# **SONY**

# Přehrávač disků Ultra HD Blu-ray™ / DVD

### Návod k obsluze

Děkujeme vám za nákup. Před použitím tohoto přehrávače si prosím pozorně přečtěte tento návod k použití. Software tohoto přehrávače může být v budoucnu aktualizován. Navštivte následující webové stránky:

### <www.sony.eu/support>

Začínáme

Přehrávání

Nastavení a seřízení

Doplňující informace

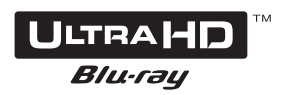

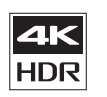

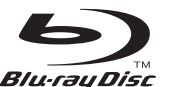

# Obsah

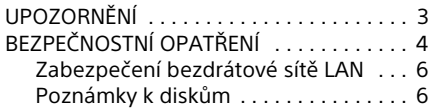

#### [Začínáme](#page-6-0)

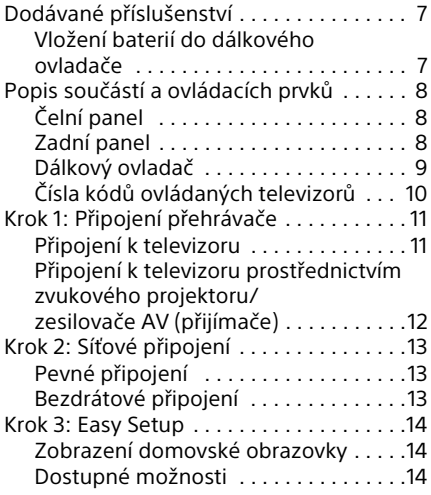

#### [Přehrávání](#page-14-0)

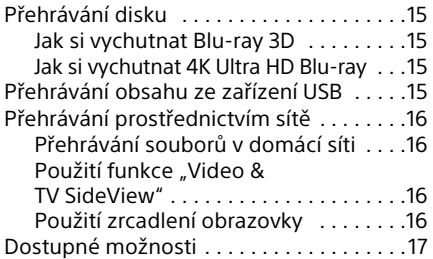

### [Nastavení a seřízení](#page-18-0)

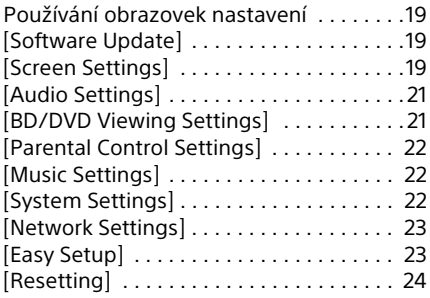

#### [Doplňující informace](#page-24-0)

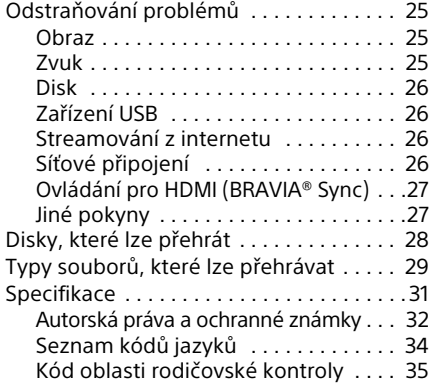

#### Připojení k internetu a ochrana osobních údajů

Tento produkt se během počátečního nastavení připojuje k internetu ihned, jakmile je připojena síť, za účelem potvrzení internetového připojení a později za účelem konfigurace domovské obrazovky. Při těchto i všech ostatních připojeních k internetu se používá vaše IP adresa. Pokud chcete, aby se vaše IP adresa vůbec nepoužívala, nenastavujte funkci bezdrátového připojení a nepřipojujte internetový kabel. Další podrobnosti o připojení k internetu najdete v informacích o ochraně soukromí uvedených na obrazovkách nastavení.

# <span id="page-2-0"></span>UPOZORNĚNÍ

V zájmu snížení rizika vzniku požáru nebo úrazu elektrickým proudem nevystavujte zařízení kapajícím nebo stříkajícím tekutinám a nepokládejte na něj předměty naplněné tekutinami, jako jsou vázy.

Abyste předešli úrazu elektrickým proudem, neotevírejte kryt zařízení. Servis přenechejte výhradně kvalifikovaným pracovníkům.

Napájecí kabel může vyměnit pouze kvalifikovaný servis.

Nevystavujte baterie ani přístroje s vloženými bateriemi nadměrnému horku, například slunečnímu světlu nebo ohni.

#### **UPOZORNĚNÍ**

Tato jednotka využívá optická zařízení, která zvyšují riziko poškození zraku. Laserový paprsek používaný v tomto přehrávači Ultra HD Blu-ray / DVD může poškodit zrak. Nepokoušejte se proto sejmout kryt přístroje.

Servis přenechejte výhradně kvalifikovaným pracovníkům.

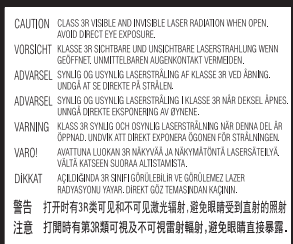

Tento štítek se nachází v ochranném protilaserovém krytu uvnitř ozvučnice.

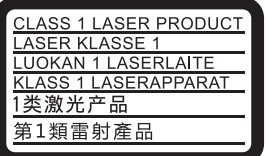

Toto zařízení je klasifikováno jako laserový produkt třídy 1. OZNAČENÍ LASEROVÝ PRODUKT TŘÍDY 1 je uvedeno na zadní vnější straně.

#### **Upozornění pro zákazníky ve Velké Británii a Irské republice**

Pro vaše bezpečí a pohodlí je toto zařízení opatřeno tvarovaným konektorem vyhovujícím standardu BS1363.

Pokud by bylo někdy třeba v dodaném konektoru vyměnit pojistku, je nutné použít pojistku se stejným jmenovitým výkonem, jaký měla dodaná pojistka, a schválenou ASTA nebo BSI pro standard BS1362, (tj. s označením  $\hat{\otimes}$ nebo  $\circledcirc$  ). Pokud má konektor dodaný se zařízením odnímatelný kryt pojistky, nezapomeňte po výměně pojistky vrátit kryt na místo. Konektor nikdy nepoužívejte bez krytu pojistky. Pokud kryt pojistky ztratíte, obraťte se na nejbližší servisní stanici Sony.

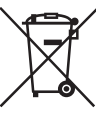

#### **Likvidace baterií a elektrických a elektronických zařízení (platí v Evropské unii a dalších evropských zemích se systém y sběru tříděného odpadu)**

Tento symbol na výrobku, baterii nebo obalu značí, že s výrobkem a baterií nesmí být nakládáno jako s domovním odpadem. Na určitých bateriích může být tento symbol použitý spolu s chemickou značkou. Chemické značky pro rtuť (Hg) nebo olovo (Pb) se na baterii přidávají v případě, že obsahuje více než 0,0005 % rtuti nebo 0,004 % olova. Zajištěním správné likvidace těchto výrobků a baterií pomůžete předejít potenciálním negativním dopadům na životní prostředí a zdraví lidí, ke kterým by mohlo dojít při nesprávné likvidaci. Recyklace materiálů napomáhá zachovávat přírodní zdroje.

V případě výrobků, které z důvodů bezpečnosti, výkonu nebo integrity dat vyžadují nepřetržité připojení k vestavěné baterii, musí být tato baterie vyměněna pouze kvalifikovaným servisním personálem. Abyste zajistili, že s baterií i elektrickými a elektronickými zařízeními bude správně naloženo, předejte tyto výrobky po skončení jejich životnosti na příslušném sběrném místě zajišťujícím recyklaci elektrických a elektronických zařízení. V případě všech dalších typů baterií si přečtěte část popisující bezpečné vyjmutí baterie z výrobku. Předejte baterii na vhodné sběrné místo pro recyklaci použitých baterií. Podrobné informace o recyklaci tohoto výrobku nebo baterie získáte na příslušném místním úřadě, ve firmě zajišťující svoz odpadu nebo v obchodě, kde jste výrobek zakoupili.

Tento produkt byl vyroben společností Sony Corporation, případně na její objednávku. Dovozce do EU: Sony Europe Limited. S dotazy souvisejícími se shodou produktů se zákony Evropské unie se obracejte na autorizovaného zástupce dovozce do EU: Sony Belgium, bijkantoor van Sony Europe Limited, Da Vincilaan 7-D1, 1935 Zaventem, Belgie.

#### **Upozornění pro zákazníky v Evropě**

# $\epsilon$

Společnost Sony Corporation tímto prohlašuje, že toto zařízení splňuje podmínky Směrnice 2014/53/EU.

Úplný text prohlášení o shodě pro EU je k dispozici na adrese:

<http://www.compliance.sony.de/>

# <span id="page-3-0"></span>BEZPEČNOSTNÍ OPATŘENÍ

- Tato jednotka funguje při napětí 220–240 V AC a frekvenci 50/60 Hz. Zkontrolujte, že provozní napětí jednotky je identické s vaším místním zdrojem napájení.
- Umístěte jednotku tak, aby bylo v případě problému možné napájecí kabel okamžitě odpojit ze zásuvky ve zdi.
- Toto zařízení bylo testováno a bylo stanoveno, že splňuje požadavky směrnice EMC, které se týkají používání propojovacího kabelu kratšího než 3 metry.
- Umístěte přehrávač na dobře větrané místo. Tím předejdete jeho přehřátí.
- V zájmu snížení rizika požáru nepřikrývejte větrací otvor zařízení novinami, ubrusy, závěsy atd.
- Nevystavujte přístroj otevřeným zdrojům ohně (například zapáleným svíčkám).
- Neumísťujte přehrávač do uzavřených prostor, jako je například knihovna a další podobná místa.
- Neumísťujte přehrávač ven, do vozidel, na lodě ani na jiná plavidla.
- <span id="page-3-1"></span>• Pokud přehrávač přinesete z chladného do teplého prostředí nebo jej umístíte do místnosti s vysokou úrovní vlhkosti, může na čočkách uvnitř přehrávače zkondenzovat vlhkost. Dojde-li k tomu, nemusí přehrávač správně fungovat. V takovém případě vyjměte disk a nechte přehrávač zapnutý po dobu přibližně půl hodiny, dokud se vlhkost neodpaří.
- Neumísťujte přehrávač do nakloněné polohy. Je navržen pouze pro provoz v horizontální poloze.
- Neumisťujte před přední panel kovové předměty. Mohlo by dojít k omezení příjmu rádiových vln.
- Neumísťujte přehrávač na místo, kde se používá zdravotnické vybavení. Mohlo by dojít k poruše zdravotnických nástrojů.
- Pokud používáte kardiostimulátor nebo jiné zdravotní zařízení, před použitím funkce bezdrátové sítě LAN konzultujte svého lékaře nebo výrobce vašeho zdravotního zařízení.
- Tento přehrávač by měl být umístěn a provozován na místě, kde je vzdálenost přehrávače alespoň 20 cm od lidského těla (vyjma těchto částí končetin: ruce, zápěstí, nohy a kotníky).
- Na přehrávač nepokládejte těžké nebo nestabilní předměty.
- Do zásuvky na disk nevkládejte jiné předměty než disky. Jinak by mohlo dojít k poškození přehrávače nebo daného předmětu.
- Při přesouvání přehrávače vyjměte ze zásuvky veškeré disky. Pokud tak neučiníte, disk by se mohl poškodit.
- Když s přehrávačem pohybujete, odpojte od přehrávače napájecí kabel a veškeré ostatní kabely.
- Napájecí kabel není odpojen ze sítě, dokud je zapojen do zásuvky, i když je samotný přehrávač vypnutý.
- Pokud přehrávač nebudete delší dobu používat, odpojte jej ze zásuvky ve zdi. Při odpojování napájecího kabelu vždy uchopte zástrčku, nikdy netahejte za samotný kabel.
- Abyste zabránili poškození napájecího kabelu, dodržujte následující body. Napájecí kabel nepoužívejte, pokud je poškozený, protože by to mohlo mít za následek úraz elektrickým proudem nebo požár.
	- Dbejte na to, aby se napájecí kabel nepřiskřípl mezi přehrávačem a stěnou, policí apod..
	- Na napájecí kabel nepokládejte nic těžkého a netahejte za samotný napájecí kabel.
- S přehrávačem používejte dodaný napájecí adaptér AC, protože jiné adaptéry by mohly způsobit poruchu.
- Nesnažte se rozmontovat ani zpětně rozebrat napájecí adaptér AC.
- Napájecí adaptér nenechávejte ve stísněných prostorech, jako je knihovna nebo skříňka.
- Nezapojujte napájecí adaptér AC do cestovního transformátoru, mohlo by dojít k nahromadění tepla a k poruše.
- Napájecí adaptér AC neupusťte a nevystavujte jej nárazům.
- Nezvyšujte hlasitost při poslechu pasáže s velmi nízkou úrovní vstupů nebo bez audio signálů. Když úroveň hlasitosti dosáhne vrcholu, můžete si poškodit sluch i reproduktory.
- Pro čištění krytu, panelu a ovládacích prvků používejte měkký hadřík. Nepoužívejte drsné houbičky, čisticí písek ani rozpouštědla, jako jsou například alkohol či benzín.
- Na disky/čočky nepoužívejte čisticí disky ani čističe (včetně čističů mokrého typu a postřikovačů). Mohlo by dojít k poruše přístroje.
- V případě opravy přehrávače je možné opravené součástky odložit do sběru pro opětovné použití nebo recyklaci.
- Dbejte na následující pokyny, protože nesprávnou manipulací se může poškodit jack HDMI OUT a konektor.
	- Podle tvaru pečlivě zarovnejte konektor HDMI OUT na zadní straně přehrávače a konektor HDMI. Ujistěte se, že konektor není vzhůru nohama ani nakloněný.

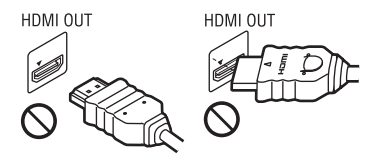

– Když s přehrávačem pohybujete, nezapomeňte kabel HDMI odpojit.

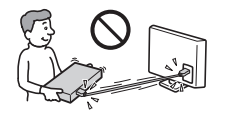

– Při připojování nebo odpojování kabelu HDMI držte konektor HDMI rovně. Konektor HDMI nepřekrucujte a do zásuvky HDMI OUT jej nezapojujte silou.

#### Sledování videí ve 3D

Při sledování snímků videa ve 3D mohou někteří lidé zažívat nepohodlí (jako například tlak v očích, únavu nebo nevolnost). Společnost Sony doporučuje všem divákům dělat si během sledování videí ve 3D pravidelné přestávky. Délka a frekvence nezbytných přestávek se bude u různých osob lišit. Musíte rozhodnout, co je pro vás ideální. Pokud zaznamenáte jakékoli nepohodlí, měli byste video ve 3D přestat sledovat, dokud tyto pocity neodezní; pokud to pokládáte za nezbytné, obraťte se na lékaře. Měli byste si také přečíst (i) návod k použití a/nebo zprávu upozornění na jakémkoli další současně používaném zařízení, nebo obsah disku Bluray Disc přehrávaného v tomto produktu a (ii) naši webovou stránku [\(www.sony.eu/](www.sony.eu/myproducts/) [myproducts/\)](www.sony.eu/myproducts/), kde najdete aktuální informace. Zrak malých dětí (zejména dětí ve věku do šesti let) se stále vyvíjí. Než necháte malé děti sledovat videa ve 3D, obraťte se na lékaře (např. na pediatra nebo očního lékaře). Dospělí by na děti měli dohlížet a zajistit, aby dodržovaly výše uvedená doporučení.

### DŮLEŽITÉ UPOZORNĚNÍ

Pozor: Přehrávač je schopen na obrazovce televizoru neomezeně dlouho zobrazovat nehybný snímek videa nebo systémové zobrazení. Pokud snímek videa nebo systémové zobrazení necháte na obrazovce televizoru po delší dobu, může dojít k jejímu trvalému poškození. Toto platí u televizorů s plazmovým zobrazovacím panelem a projekčních televizorů.

Máte-li jakékoli dotazy nebo problémy týkající se přehrávače, obraťte se na nejbližšího prodejce společnosti Sony.

# <span id="page-5-0"></span>Zabezpečení bezdrátové sítě LAN Poznámky k diskům

Protože komunikaci prostřednictvím bezdrátové sítě LAN zajišťují rádiové vlny, může dojít k narušení bezdrátového signálu. Tento přehrávač podporuje nejrůznější funkce zabezpečení na ochranu bezdrátové komunikace. Nezapomeňte správně nakonfigurovat bezpečnostní nastavení v souladu s daným síťovým prostředím.

#### Žádné zabezpečení

Ačkoli nastavení můžete provádět snadno, bezdrátovou komunikaci může kdokoli zachytit nebo vniknout do vaší bezdrátové sítě, aniž by potřeboval složité nástroje. Mějte na paměti, že existuje nebezpečí neoprávněného přístupu nebo zachycení dat.

#### WEP

Technologie WEP zajišťuje zabezpečení komunikace, aby se osobám zvenčí zabránilo v zachycení komunikace nebo v proniknutí do vaší bezdrátové sítě. WEP je zavedená technologie zabezpečení umožňující připojit starší přístroje, které nepodporují TKIP/AES.

#### WPA-PSK (TKIP), WPA2-PSK (TKIP)

TKIP je technologie zabezpečení vytvořená s cílem opravit nedostatky technologie WEP. Technologie TKIP zajišťuje vyšší úroveň zabezpečení než technologie WEP.

#### WPA-PSK (AES), WPA2-PSK (AES)

AES je technologie zabezpečení, která využívá pokročilou metodu zabezpečení, která se liší od technologií WEP a TKIP. Technologie AES zajišťuje vyšší úroveň zabezpečení než technologie WEP nebo TKIP.

<span id="page-5-1"></span>• Aby disk zůstal čistý, při manipulaci jej držte za okraje. Nedotýkejte se povrchu. Prach, otisky prstů nebo škrábance na disku mohou způsobit, že nebude fungovat.

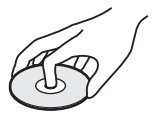

- Nevystavujte disk přímému slunečnímu záření nebo zdrojům tepla, jako například potrubí s horkým vzduchem, ani jej nenechávejte v autě zaparkovaném na přímém slunci, protože teplota uvnitř auta se může výrazně zvýšit.
- Jakmile ukončíte přehrávání, uložte disk do obalu.
- Disk čistěte hadříkem určeným k čištění. Disk otírejte od středu směrem k okraji.

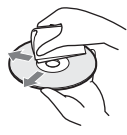

- Nepoužívejte rozpouštědla, jako například benzín nebo ředidlo, běžně dostupné čističe na disky/objektivy ani antistatický sprej určený pro vinylové desky.
- Pokud jste potiskli štítek disku, před přehráváním jej osušte.
- Nepoužívejte následující disky.
	- Disk na čištění objektivu.
	- Disky nestandardních tvarů (např. čtverec, srdce).
	- Disk opatřený štítkem nebo nálepkou.
	- Disk, na kterém je celofánová páska nebo lepicí plocha na štítek.
- Neupravujte povrch přehrávané strany ve snaze odstranit škrábance.

# <span id="page-6-1"></span><span id="page-6-0"></span>Dodávané příslušenství

- Napájecí adaptér AC (AC-M1215WW) (1)
- Napájecí kabel (1)
- Dálkový ovladač (dálkové ovládání) (1)
- Baterie R03 (velikost AAA) (2)

## <span id="page-6-2"></span>Vložení baterií do dálkového ovladače

Vložte dvě baterie R03 (velikost AAA) tak, aby znaménka pólů + a - na bateriích souhlasila se znázorněním v prostoru pro baterie na dálkovém ovládání.

# <span id="page-7-0"></span>Popis součástí a ovládacích prvků

# <span id="page-7-1"></span>Čelní panel

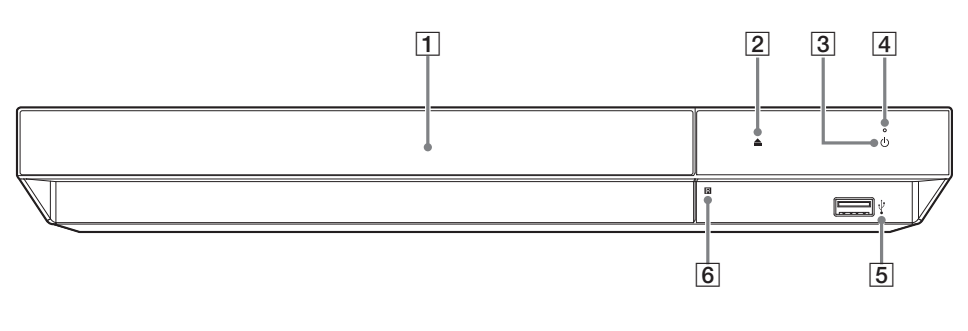

- A **Dvířka**
- B **Tlačítko** Z **(otevřít/zavřít)**
- **13 Tlačítko**  $\bigcirc$  (zapnuto/pohotovostní režim) Slouží k zapnutí přehrávače nebo přepnutí do pohotovostního režimu.
- D **Kontrolka napájení** Rozsvítí se při zapnutí přehrávače.
- E **Konektor (USB)** Zařízení USB připojte do tohoto konektoru. Viz [strana 15](#page-14-5).
- F **Čidlo dálkového ovládání**

## <span id="page-7-2"></span>Zadní panel

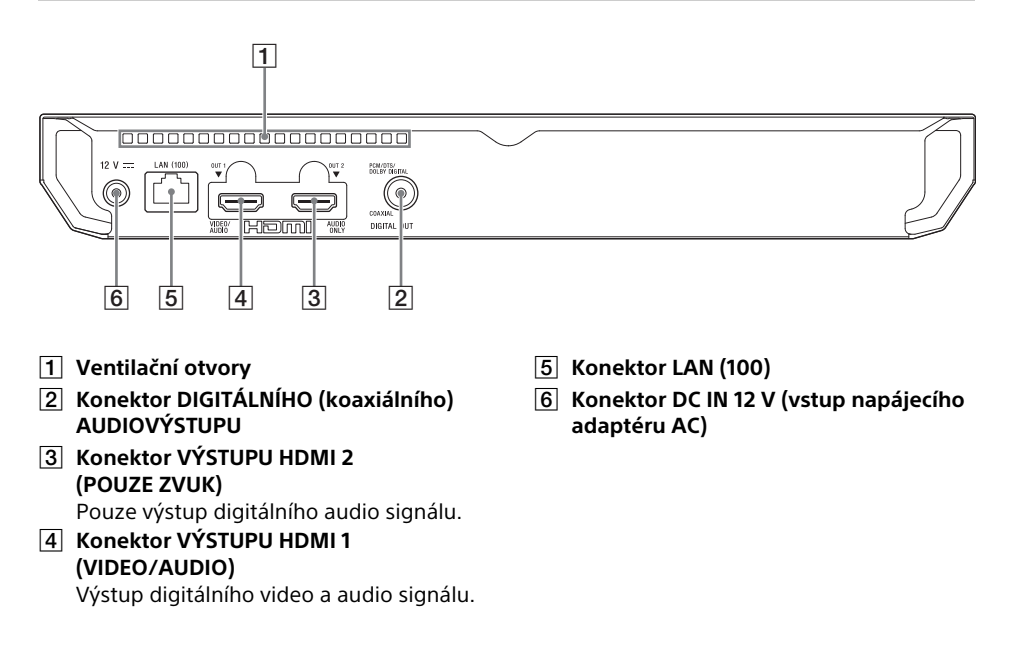

# <span id="page-8-0"></span>Dálkový ovladač

Dostupné funkce dálkového ovladače se liší v závislosti na disku nebo situaci.

#### TV 扣  $\overline{\circ}$  $\frac{1}{\sqrt{2}}$ ▛≜⅂ का -21 **TOP MENLI** POP UP/ MENIL  $\overline{3}$ **RETURN** OPTIONS! **HOME NETFLIX** ♡ 44 ы EE  $\overline{M}$  $\overline{4}$ **SUBTITLE**  $AUDIO$  $TV \triangleq$ 戓 **DISPLAY**

### Ö

Tlačítka N, TV 2 **+** a AUDIO jsou opatřena hmatovým výstupkem. Tyto výstupky slouží k lepší orientaci při práci s přehrávačem.

### A **Tlačítko** Z **(otevřít/zavřít)**

Otevírá a zavírá přihrádku dvířek. **-TV-**  $\oplus$  (výběr vstupu TV) Přepíná mezi televizí a jinými zdroji vstupu. **-TV-** 1 **(TV zapnuto/pohotovostní režim)** Slouží k zapnutí televizoru nebo přepnutí do pohotovostního režimu.

**Tlačítko** 1 **(zapnuto/pohotovostní režim)** Slouží k zapnutí přehrávače nebo přepnutí do pohotovostního režimu.

#### B **Barevná tlačítka (červená/zelená/žlutá/modrá)** Tlačítka zkratek pro interaktivní funkce.

#### **B** TOP MENU

Otevírá nebo zavírá nabídku Top Menu disku Ultra HD Blu-ray/BD/DVD.

#### **POP UP/MENU**

Otevírá nebo zavírá nabídku disku Ultra HD Blu-ray/BD/DVD.

#### **OPTIONS [\(strana 17\)](#page-16-1)**

Zobrazí dostupné možnosti na obrazovce.

#### **RETURN**

Slouží k návratu na předchozí displej.

#### **←/↑/↓/→**

Přesune zvýraznění na výběr zobrazené položky.

#### ö

- Šipky  $\blacklozenge/\blacklozenge$  slouží jako zkratkové klávesy ke spuštění okna vyhledávání stopy a zadávání čísla stopy během přehrávání hudebního CD.
- Šipky  $\bigstar/\bigstar$  slouží jako zkratkové klávesy k otáčení fotografie ve směru/proti směru hodinových ručiček o 90 stupňů.
- Šipky  $\leftarrow$ / $\rightarrow$  slouží jako zkratkové klávesy k použití funkcí vyhledávání během přehrávání videa v domácí síti.
- Šipky  $\leftarrow/\rightarrow$  slouží jako zkratkové klávesy ke změně statického snímku, když je jeho změna povolena.

#### **Středové tlačítko (ENTER)**

Vloží vybranou položku.

#### **HOME**

Otevře domovskou obrazovku přehrávače.

#### **Tlačítko (oblíbené) [\(strana 14\)](#page-13-3)**

Zajistí přístup k aplikaci nastavené jako oblíbená.

#### **NETFLIX**

Zajišťuje přístup k online službě "NETFLIX". Další podrobnosti o online službě NETFLIX najdete na následující webové stránce, kde si můžete přečíst časté dotazy: www.sony.eu/support

#### $\sqrt{4}$  **(Rychle posunout dozadu / rychle posunout dopředu)**

- K rychlému posunu disku vzad nebo rychlému posunu disku vpřed, když tlačítka stisknete během přehrávání. Při každém stisknutí tlačítka se mění rychlost vyhledávání.
- Po stisknutí na déle než jednu sekundu v režimu pozastavení přehrává zpomaleně.
- Po krátkém stisknutí v režimu pozastavení přehrává po jednom snímku.

#### N **(přehrávání)**

Spustí nebo znovu spustí přehrávání.

#### .**/**> **(předchozí/následující)** Přeskočí na předchozí/následující kapitolu, stopu nebo soubor.

#### **II** (pozastavit)

Pozastaví nebo znovu spustí přehrávání.

#### x **(zastavit)**

Zastaví přehrávání a zapamatuje si místo zastavení (místo obnovení přehrávání). Místo obnovení přehrávání titulu/stopy je poslední místo, které jste přehrávali, nebo v případě složky fotografií poslední fotografie.

#### **SUBTITLE [\(strana 21\)](#page-20-2)**

Vybírá jazyk titulků, pokud jsou na disku Ultra HD Blu-ray/BD/DVD zaznamenány vícejazyčné titulky.

#### **TV** 2 **(hlasitost) +/–**

Změní hlasitost TV.

#### **AUDIO [\(strana 21\)](#page-20-3)**

Vybírá jazykovou stopu, pokud jsou na disku Ultra HD Blu-ray/BD/DVD zaznamenány vícejazyčné stopy. Vybírá zvukovou stopu na discích CD.

#### **(ztišení)**

Dočasně vypne zvuk televizoru.

#### **DISPLAY**

Na obrazovce zobrazí informace o přehrávání.

#### <span id="page-9-1"></span>Uzamknutí zásuvky na disk (rodičovský zámek)

Zásuvku na disk můžete uzamknout a zabránit tak jejímu náhodnému otevření. Když je přehrávač zapnutý, na dálkovém ovladači stiskněte tlačítka (zastavit), HOME a poté tlačítko TOP MENU, abyste zásuvku uzamkli nebo odemkli.

### <span id="page-9-0"></span>Čísla kódů ovládaných televizorů

Stiskněte a podržte tlačítko -TV- (<sup>I</sup>) a poté pomocí tlačítka dálkového ovladače stiskněte a na déle než 2 sekundy podržte kód výrobce televizoru. Pokud je uvedeno více než jedno tlačítko dálkového ovladače, zkuste je zadávat po jednom, dokud nezjistíte, které funguje na váš televizor.

Příklad: Pokud máte televizor značky Hitachi, stiskněte a podržte tlačítko -TV-  $\bigcirc$ , a poté stiskněte a na déle než 2 sekundy podržte tlačítko TOP MENU.

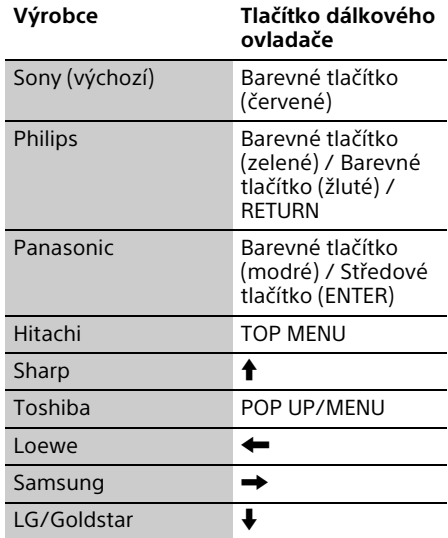

# <span id="page-10-2"></span><span id="page-10-0"></span>Krok 1: Připojení přehrávače

#### Nepřipojujte napájecí kabel, dokud neprovedete všechna připojení.

# <span id="page-10-3"></span><span id="page-10-1"></span>Připojení k televizoru

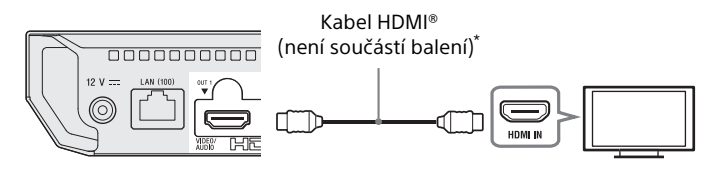

\* Vysokorychlostní kabel Premium HDMI nebo vysokorychlostní kabel HDMI s podporou šířky pásma 18 Gb/s.

#### $\mathbf{A}$

- Abyste si mohli vychutnat obsah v kvalitě 4K Ultra HD 60p, je třeba připojit přehrávač k televizoru kompatibilnímu s technologií 4K pomocí vysokorychlostního kabelu Premium HDMI nebo vysokorychlostního kabelu HDMI, který podporuje šířku pásma 18 Gb/s.
- Výstup 4K vyžaduje kompatibilní displej 4K, který má vstup HDMI s technologií HDCP2.2.
- Pokud používáte televizor BRAVIA® s podporou 4K60p, nastavte v televizoru nabídku "formát signálu HDMI" na možnost "Enhanced format".

### <span id="page-11-1"></span><span id="page-11-0"></span>Připojení k televizoru prostřednictvím zvukového projektoru/ zesilovače AV (přijímače)

Vyberte způsob připojení  $\Omega$ ,  $\Omega$  nebo  $\Theta$  podle vstupních konektorů na zesilovači AV (přijímači).

### A Zesilovač AV (přijímač) s rozlišením 4K

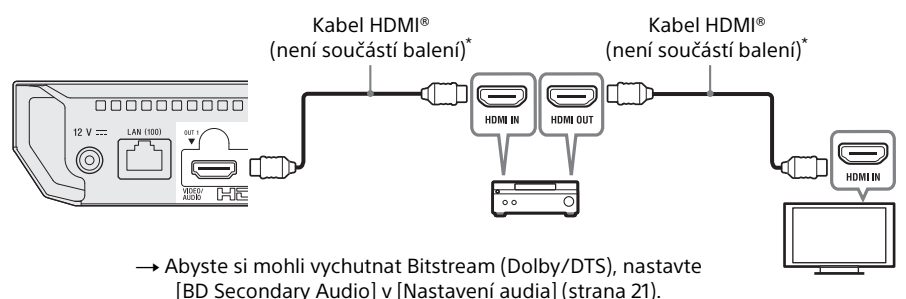

#### B Zesilovač AV (přijímač) bez rozlišení 4K s konektorem HDMI IN

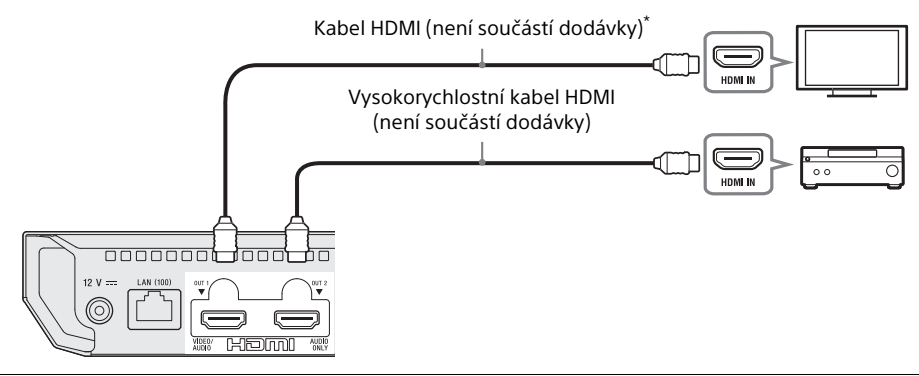

#### C Zesilovač AV (přijímač) bez rozlišení 4K bez konektoru HDMI IN

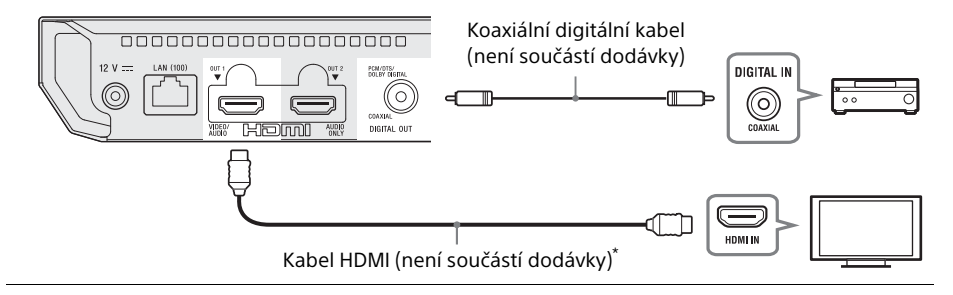

\* Vysokorychlostní kabel Premium HDMI nebo vysokorychlostní kabel HDMI s podporou šířky pásma 18 Gb/s.

# <span id="page-12-3"></span><span id="page-12-0"></span>Krok 2: Síťové připojení

Pokud přehrávač nebudete připojovat k síti, pokračujte na část ["Krok 3: Easy Setup" \(strana 14\)](#page-13-0).

# <span id="page-12-1"></span>Pevné připojení

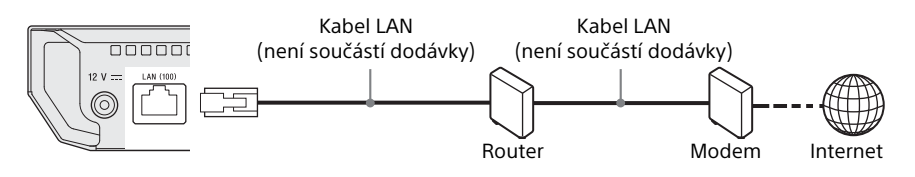

.<br>پ

Doporučuje se používat stíněný přímý kabel (kabel LAN).

# <span id="page-12-2"></span>Bezdrátové připojení

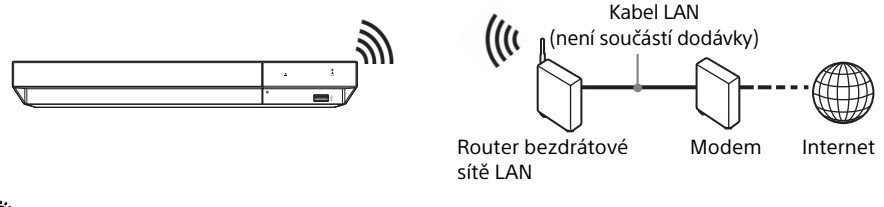

.<br>Ç

Mezi přehrávačem a routerem bezdrátové sítě LAN není nutná montáž žádného kabelu.

# <span id="page-13-4"></span><span id="page-13-0"></span>Krok 3: Easy Setup

#### První zapnutí

Malou chvíli počkejte, až se přehrávač zapne a spustí [Easy Setup].

**1** Připojte dodaný napájecí adaptér AC a napájecí kabel v pořadí podle čísel, jak je zobrazeno níže. Při jejich odpojování postupujte v opačném pořadí.

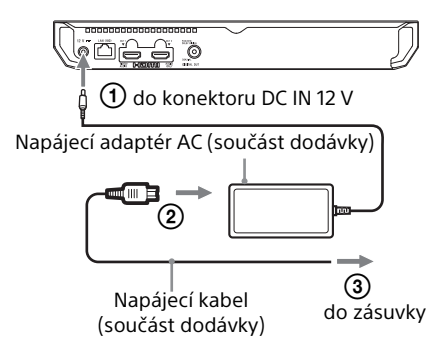

**2** Stisknutím tlačítka  $\bigcirc$  přehrávač zapnete. Rozsvítí se kontrolka napájení.

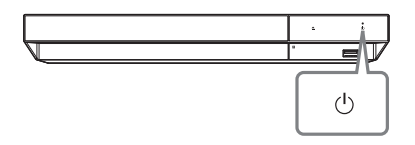

- **3** Zapněte televizor a na dálkovém ovládání stiskněte tlačítko TV $\bigoplus$ , abyste mohli nastavit zdroj vstupu. Tím se zobrazí signál z přehrávače na obrazovce televizoru.
- **4** Proveďte [Easy Setup]. Podle pokynů na obrazovce proveďte základní nastavení pomocí šipek ←/ $\rightarrow$  a stiskněte tlačítko ENTER na dálkovém ovládači.

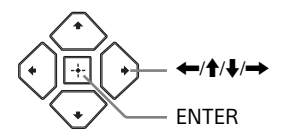

#### $\mathbf{G}$

- Když je nastavení [Easy Setup] dokončeno, vyberte možnost [Easy Network Settings], abyste mohli používat síťové funkce přehrávače.
- Bezdrátové připojení povolíte nastavením položky [Internet Settings] v nabídce [Network Settings] na hodnotu [Wireless Setup].
- Bezdrátové připojení zakážete nastavením položky [Internet Settings] v nabídce [Network Settings] na hodnotu [Wired Setup].
- Pokud chybí výstup nebo se objeví černá obrazovka, viz "Odstraňování problémů" [\(strana 25\)](#page-24-4).

### <span id="page-13-1"></span>Zobrazení domovské obrazovky

Domovská obrazovka se objeví po stisknutí tlačítka HOME. Aplikaci vyberte pomocí šipek  $\leftarrow$ / $\leftarrow$ / $\leftarrow$  a stiskněte tlačítko ENTER.

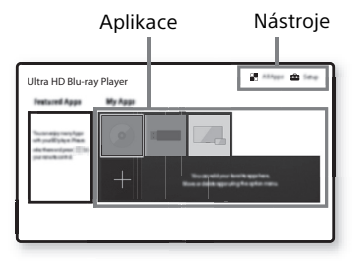

**[My Apps]:** Spravuje oblíbenou aplikaci. Z nabídky [All Apps] můžete přidat zkratky aplikací.

**[Featured Apps]:** Zobrazí doporučenou aplikaci.

**[All Apps]:** Zobrazí všechny dostupné aplikace. Aplikace můžete přidávat do nabídky [My Apps] stisknutím tlačítka OPTIONS a výběrem možnosti [Add to My Apps]. **[Setup]:** Upravuje nastavení přehrávače.

### <span id="page-13-2"></span>Dostupné možnosti

Stisknutím tlačítka OPTIONS získáte přístup k různým nastavením a úkonům přehrávání. Dostupné položky se liší v závislosti na situaci.

**[Move Application]:** Uspořádá aplikace v nabídce [My Apps].

**[Remove Application]:** Maže aplikace v nabídce [My Apps].

<span id="page-13-3"></span>**[Register as Favourite]:** Propojí 1 aplikaci s tlačítkem ♡ (oblíbená) na dálkovém ovladači. **[Data Contents]:** Zobrazí obsah smíšeného disku.

#### <span id="page-14-0"></span>Přehrávání

# <span id="page-14-1"></span>Přehrávání disku

Můžete přehrávat disky Ultra HD Blu-ray, BD, DVD a CD. Pro sekci "Disky, které lze přehrávat" viz [strana 28](#page-27-1).

**1** Stiskněte tlačítko ▲ (otevřít/zavřít) a do zásuvky na disk vložte disk. Disk vložte tak, aby strana s popisem nebo obrázkem směřovala nahoru. U oboustranných disků směřujte dolů tu stranu, kterou chcete přehrávat.

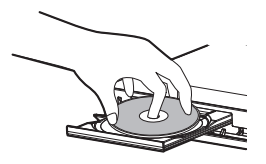

**2** Stisknutím tlačítka ▲ (otevřít/zavřít) zavřete zásuvku na disk. Zahájí se přehrávání. Pokud přehrávání nezačne automaticky, vyberte kategorii [Video], [Music] nebo [Photo] v nabídce (Disk) a stiskněte tlačítko ENTER.

.<br>ت

(Smíšený disk) uvádí obsah dat. Na dálkovém ovladači stiskněte tlačítko OPTIONS a vyberte možnost [Data Contents], čímž zobrazíte veškerý dostupný obsah.

### <span id="page-14-2"></span>Jak si vychutnat Blu-ray 3D

- **1** Příprava na přehrávání disku Blu-ray 3D disc.
	- Připojte přehrávač k zařízením kompatibilním s technologií 3D prostřednictvím vysokorychlostního kabelu HDMI.
	- V nabídce [Screen Settings] nastavte možnost [3D Output Setting] a [TV Screen Size Setting for 3D] [\(strana 19\)](#page-18-4).
- **2** Vložte disk Blu-ray 3D disc. Způsob ovládání se liší v závislosti na disku. Nahlédněte do uživatelské příručky dodané s diskem.

#### ٠ö

Nahlédněte rovněž do návodů dodaných s televizorem a připojeným zařízením.

## <span id="page-14-3"></span>Jak si vychutnat 4K Ultra HD Blu-ray

- **1** Příprava na přehrávání disku 4K Ultra HD Blu-ray.
	- **•** Připojte přehrávač k televizoru kompatibilnímu s technologií 4K prostřednictvím kvalitního vysokorychlostního kabelu HDMI.
	- **•** Pokud chcete zobrazit obsah 4K Ultra HD 60p, musí být na televizoru vybráno odpovídající nastavení v nastavení HDMI.
	- **•** Pokud používáte televizor BRAVIA® s podporou 4K60p, nastavte v televizoru nabídku "formát signálu HDMI" na možnost "Enhanced format".
- **2** Vložte disk 4K Ultra HD Blu-ray. Způsob ovládání se liší v závislosti na disku. Nahlédněte do uživatelské příručky dodané s diskem.

#### $\mathbf{A}$

Při přehrávání disku 4K Ultra HD Blu-ray bez klíče disku je vyžadováno připojení k síti v závislosti na síťovém prostředí a oficiálním klíčovém serveru (Studio).

# <span id="page-14-4"></span>Přehrávání obsahu ze zařízení USB

Pro sekci "Typy souborů, které lze přehrávat" viz [strana 29.](#page-28-1)

<span id="page-14-5"></span>**1** Připojte zařízení USB do konektoru USB na přehrávači.

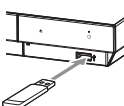

- **2** Pomocí šipek  $\leftarrow$ / $\uparrow$ / $\downarrow$ / $\rightarrow$ vyberte možnost **[USB** device] a stiskněte tlačítko ENTER.
- **3** Pomocí šipek **↑/↓** vyberte kategorii [Video], [Music] nebo [Photo] a stiskněte tlačítko ENTER.

#### $\mathbf{G}$

Abyste předešli poškození dat nebo zařízení USB, přehrávač při připojení nebo odebrání zařízení USB vypněte.

# <span id="page-15-0"></span>Přehrávání prostřednictvím sítě

# <span id="page-15-1"></span>Přehrávání souborů v domácí síti

Produkt kompatibilní s domácí sítí může prostřednictvím sítě přehrávat soubory videa/hudby/fotografií uložené na jiném produktu kompatibilním s domácí sítí.

#### Příprava na použití domácí sítě.

- **1** Připojte přehrávač k síti [\(strana 13\)](#page-12-3).
- **2** Připravte ostatní nezbytné produkty kompatibilní s domácí sítí. Viz rovněž návod k obsluze dodaný s produktem.

#### Přehrávání souboru ze serveru domácí sítě prostřednictvím této jednotky (přehrávač v domácí síti)

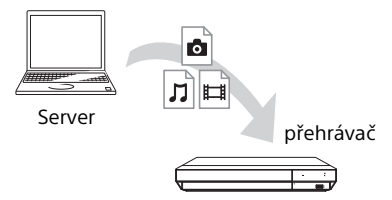

Z nabídky  $\blacksquare$  [Media Server] v [All Apps] vyberte kategorii [Video], [Music] nebo [Photo] a poté zvolte soubor, který chcete přehrávat.

### Přehrávání souboru ze serveru domácí sítě prostřednictvím jiného produktu (renderer)

Při přehrávání souborů ze serveru domácí sítě na této jednotce můžete ovládat přehrávání pomocí produktu kompatibilního s ovladačem domácí sítě.

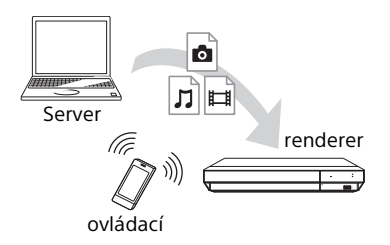

Ovládejte tuto jednotku pomocí ovladače domácí sítě. Viz návod k obsluze dodaný s ovladačem domácí sítě.

# <span id="page-15-2"></span>Použití funkce "Video & TV SideView"

"Video & TV SideView" je bezplatná mobilní aplikace pro vzdálená zařízení (např. smartphone apod.). Budete-li aplikaci "Video & TV SideView" využívat s tímto přehrávačem, můžete jej snadno ovládat na dálku vzdáleným zařízením. Určitou službu nebo aplikaci můžete spustit přímo ze vzdáleného zařízení. Aplikaci "Video & TV SideView" lze používat rovněž jako dálkový ovladač a softwarovou klávesnici. Než zařízení "Video & TV SideView" použijete s tímto přehrávačem poprvé, nezapomeňte zařízení "Video & TV SideView" zaregistrovat. Při registraci postupujte dle pokynů na zařízení "Video & TV SideView".

## Ø

Registraci lze provést pouze na domovské obrazovce.

### <span id="page-15-3"></span>Použití zrcadlení obrazovky

Zrcadlení obrazovky" je funkce technologie Miracast, která zobrazí obrazovku mobilního zařízení na televizoru. Přehrávač lze připojit přímo k zařízení kompatibilnímu s funkcí Zrcadlení obrazovky (např. smartphone, tablet). Můžete tak displej svého zařízení zobrazit na velké obrazovce televizoru. K použití této funkce není potřeba bezdrátový router (nebo přístupový bod).

### $\mathbf{G}$

- Při použití Zrcadlení obrazovky může kvalita obrazu a zvuku někdy poklesnout z důvodu rušení z jiné sítě. Vylepšit je můžete nastavením položky [Screen mirroring RF Setting] [\(strana 23\)](#page-22-2).
- Některé síťové funkce nemusí být během Zrcadlení obrazovky k dispozici.
- Ujistěte se, že je zařízení kompatibilní s technologií Miracast. Konektivita se všemi zařízeními kompatibilními s technologií Miracast není zaručena.
- **1** Na domovské obrazovce vyberte pomocí šipek ←/ $\uparrow/\downarrow$ /→ možnost  $\blacksquare$  [Screen mirroring] a stiskněte tlačítko ENTER.
- **2** Postupujte podle pokynů na obrazovce.

# <span id="page-16-1"></span><span id="page-16-0"></span>Dostupné možnosti

Stisknutím tlačítka OPTIONS získáte přístup k různým nastavením a úkonům přehrávání. Dostupné položky se liší v závislosti na situaci.

#### Běžné možnosti

- **[Repeat Setting]<sup>\*1</sup>:** Nastaví režim opakování.
- x **[Play]/[Stop]:** Spustí nebo zastaví přehrávání.
- x **[Play from start]:** Přehraje položku od začátku.

#### Pouze přehrávač

- $\blacksquare$  **[3D Output Setting]: Nastaví, zda** automaticky vytvářet či nevytvářet výstup 3D videa.
- $\blacksquare$  **[A/V SYNC]:** Upravuje prodlevu mezi obrazem a zvukem pozdržením zvukového výstupu vzhledem k obrazovému výstupu (0 až 120 milisekund).
- <sup>x</sup> **[HDR Conversion]\*2:** Převádí signál s vysokým dynamickým rozsahem (HDR) na signál se standardním dynamickým rozsahem (SDR) v případě, kdy je přehrávač připojen k televizoru nebo projektoru, který nepodporuje vstup HDR. Když je vybrána vyšší hodnota, je obraz podobnější HDR, ale snižuje se celkový jas.

#### ■ [Video Settings]<sup>\*3</sup>:

- [Picture Quality Mode]: Vybírá nastavení obrazu pro prostředí s různým osvětlením.
	- $\bullet$  [Direct]
	- $\bullet$  [Brighter Room]<sup>\*4</sup>
	- $\bullet$  [Theatre Room]<sup>\*4</sup>
	- <sup>z</sup> [Auto]: Ovládání režimu redukce šumu (NR) závisí na přehrávaném médiu a obsahu.
	- $\bullet$  [Custom1]/[Custom2]
		- <sup>x</sup> [FNR]: Snižuje náhodný šum, který se objevuje v obraze.
		- <sup>x</sup> [BNR]: Snižuje šum v obraze připomínající částečky mozaiky.
		- $\blacksquare$  [MNR]: Snižuje drobný šum okolo obrysů obrazu (mosquito noise).
		- <sup>x</sup> [Contrast]
		- <sup>x</sup> [Brightness]
		- $\blacksquare$  [Colour]
		- $\blacksquare$  [Hue]
- x **[Pause]:** Pozastaví přehrávání.
- $\blacksquare$  **[Top Menu]:** Zobrazí nabídku Top Menu disku Ultra HD Blu-ray/BD/DVD.
- x **[Menu]/[Popup Menu]:** Zobrazí kontextovou nabídku disku Ultra HD Blu-ray/BD nebo DVD.
- $\blacksquare$  [Title Search]: Vyhledá název filmu na disku Ultra HD Blu-ray/BD/DVD VIDEO a spustí přehrávání od začátku.
- x **[Chapter Search]:** Vyhledá určitou kapitolu a spustí přehrávání od jejího začátku.
- **E [Audio]:** Přepíná jazykovou stopu, pokud jsou na disku Ultra HD Blu-ray/BD/DVD zaznamenány vícejazyčné stopy. Vybírá zvukovou stopu na discích CD.
- x **[Subtitle]:** Přepíná jazyk titulků, pokud jsou na disku Ultra HD Blu-ray/BD/DVD zaznamenány vícejazyčné titulky.
- x **[Angle]:** Přepíná na jiné pozorovací úhly, pokud je na disku Ultra HD Blu-ray/BD/ DVD zaznamenáno více pozorovacích úhlů.
- x **[Number Entry]:** Vybírá číslo prostřednictvím šipek  $\leftarrow/\uparrow/\downarrow/\rightarrow$ na dálkovém ovladači.

#### Pouze Music

- **F [Track Search]:** Vyhledá číslo stopy během přehrávání hudebního disku CD.
- x **[Add Slideshow BGM]:** Registruje hudební soubory v paměti USB jako podkladovou hudbu pro prezentaci (BGM)
- x **[Shuffle Setting]:** Nastavením na [On] se budou hudební soubory přehrávat v náhodném pořadí.

#### Pouze snímky

- x **[Slideshow Speed]:** Změní rychlost prezentace.
- $\blacksquare$  [Slideshow Effect]: Nastavuje efekt pro prezentace.
- <sup>x</sup> **[Slideshow BGM]\*5:**
	- [Off]: Vypne tuto funkci.
	- [My Music from USB]: Nastaví hudební soubory registrované v [Add Slideshow BGM].
	- [Play from Music CD]: Nastavuje stopy na CD-DA.
- <sup>x</sup> **[2D Playback]\*6:** Nastavuje přehrávání na obraz 2D.
- x **[Change Display]:** Přepíná mezi [Grid View] a [List View].
- x **[View Image]:** Zobrazí vybranou fotografii.
- **E [Slideshow]:** Přehraje prezentaci.
- x **[Rotate Left]:** Otočí fotografii o 90 stupňů proti směru hodinových ručiček.
- x **[Rotate Right]:** Otočí fotografii o 90 stupňů po směru hodinových ručiček.

## $\boldsymbol{\omega}$

- [Repeat Setting] není k dispozici během přehrávání titulů BDJ nebo interaktivního
- \*<sup>2</sup> [HDR Conversion] je k dispozici pouze během přehrávání videa HDR, když vaše zobrazovací zařízení není kompatibilní se zobrazením HDR, nebo když je položka [HDR Output] v nabídce [Screen Settings] nastavena na
- \*3 Výstup [Video Settings] nemusí být při<br>běžném sledování výrazně viditelný.
- \*4 [Brighter Room] a [Theatre Room] nejsou<br>během přehrávání videa HDR k dispozici.
- $\frac{1}{2}$ <sup>t5</sup> [Slideshow BGM] není k dispozici během<br>přehrávání fotografií v domácí síti.
- přehrávání fotografií v domácí síti. \*6 [2D Playback] je k dispozici pouze během přehrávání fotografií 3D.

# <span id="page-18-1"></span><span id="page-18-0"></span>Používání obrazovek nastavení

Jestliže chcete změnit nastavení přehrávače, vyberte možnost [Setup] na domovské obrazovce.

Výchozí nastavení jsou zvýrazněna podtržením.

- **1** Pomocí šipek  $\leftarrow$ / $\uparrow$ / $\downarrow$ / $\rightarrow$  vyberte možnost [Setup] na domovské obrazovce.
- **2** Pomocí šipek **↑/ ↓** vyberte ikonu kategorie nastavení a stiskněte tlačítko ENTER.

# <span id="page-18-6"></span><span id="page-18-2"></span>[Software Update]

#### $\blacksquare$  **[Update via Internet]**

Aktualizuje software přehrávače pomocí dostupné sítě. Ujistěte se, že je síť připojena k internetu. Viz "Krok 2: Síťové připojení" [\(strana 13\).](#page-12-3)

#### x **[Update via USB Memory]**

Aktualizuje software přehrávače pomocí paměťového zařízení USB. Vytvořte složku s názvem "UPDATE"; všechny soubory aktualizace musí být uloženy v této složce. Přehrávač dokáže rozpoznat až 500 souborů/ složek v jedné vrstvě, včetně souborů/složek aktualizace.

#### ö

- Aktualizaci softwaru doporučujeme provádět přibližně každé 2 měsíce.
- Pokud je vaše síť ve špatném stavu, navštivte adresu www.sony.eu/support, stáhněte si nejnovější verzi softwaru a aktualizaci proveďte pomocí paměťového zařízení USB. Z webové stránky můžete rovněž získat informace o funkcích aktualizace.

# <span id="page-18-4"></span><span id="page-18-3"></span>**Rubber** Settings

#### $\blacksquare$  **[HDR Output]**

[Auto]: Vytváří výstup signálu HDR v závislosti na obsahu a možnosti HDMI-SINK. Funkce převodu se uplatňuje, když je obsah ve formátu HDR, a HDMI-SINK formát HDR nepodporuje. [Off]: Vždy vytvářet výstup SDR.

#### x **[Display Type]**

[TV]: Vyberte, když je tento přehrávač připojen k televizoru. [Projector]: Vyberte, když je tento přehrávač připojen k projektoru.

#### ٣ö

[HDR Conversion] se upraví podle typu zobrazení, který zvolíte. I když je vybrána stejná hodnota nastavení položky [HDR Conversion], dynamický rozsah obrazu je odlišný.

#### <span id="page-18-5"></span>x **[Output Video Resolution]**

Normálně vyberte [Auto]. Když je rozlišení nižší než rozlišení SD, rozlišení se zvýší na rozlišení SD.

#### x **[24p Output]**

Umožňuje výstup 24p video signálů, pouze když pomocí HDMI připojení připojíte televizor kompatibilní s rozlišením 24p a možnost [Output Video Resolution] nastavíte na hodnotu [Auto], [1080p] nebo [4K].

#### **[Ultra HD Blu-ray/BD-ROM]**

[Auto]: Provádí výstup 24Hz signálů videa pouze při připojení k televizoru kompatibilnímu s rozlišením 24p pomocí konektoru HDMI OUT. [On]: Zapne funkci.

[Off]: Vyberte tuto možnost, pokud váš televizor není kompatibilní s video signály 24p.

#### **[DVD-ROM]**

[Auto]: Provádí výstup 24Hz signálů videa pouze při připojení k televizoru kompatibilnímu s rozlišením 24p pomocí konektoru HDMI OUT. [Off]: Vyberte tuto možnost, pokud váš televizor není kompatibilní s video signály 24p.

#### **[Data content]**

Tato funkce je k dispozici pro přehrávání obsahu uloženého na paměťovém zařízení USB nebo datovém disku.

[Auto]: Provádí výstup 24Hz signálů videa pouze při připojení k televizoru kompatibilnímu s rozlišením 24p pomocí konektoru HDMI OUT. [Off]: Vyberte tuto možnost, pokud váš televizor není kompatibilní s video signály 24p.

#### **[Network content]**

Tato funkce je dostupná pro přehrávání obsahu z jiné sítě, jako je domácí síť, zrcadlení obrazovky apod. [Auto]: Provádí výstup 24Hz signálů videa pouze při připojení k televizoru kompatibilnímu s rozlišením 24p pomocí konektoru HDMI OUT. [Off]: Vyberte tuto možnost, pokud váš televizor není kompatibilní s video signály 24p.

#### $\blacksquare$  [4K Upscale Setting]

[Auto1]: Umožňuje výstup video signálů 2K (1920 x 1080) během přehrávání videa a 4K během přehrávání fotografií/síťových služeb/Miracast, když je připojeno zařízení Sony kompatibilní s rozlišením 4K. Umožňuje výstup video signálů v rozlišení 4K při připojení k vybavení kompatibilnímu s rozlišením 4K od jiného výrobce než Sony. Toto nastavení nefunguje pro přehrávání 3D videa.

[Auto2]: Automaticky nastaví výstupní video signály 4K, když připojíte zařízení kompatibilní s rozlišením 4K.

[Off]: Vypne tuto funkci.

#### $\mathbf{A}$

Pokud vaše zařízení Sony není detekováno, když vyberete [Auto1], bude mít toto nastavení stejný účinek jako nastavení [Auto1].

#### x **[YCbCr/RGB (HDMI)]**

[Auto]: Automaticky detekuje typ připojeného televizoru a přepne na odpovídající nastavení barev. [YCbCr (4:2:2)]: Umožňuje výstup video signálů YCbCr 4:2:2. [YCbCr (4:4:4)]: Vysílá výstupní video signály YCbCr 4:4:4.

[RGB]: Umožňuje výstup video signálů RGB.

#### x **[HDMI Deep Colour Output]**

[Auto]: Umožňuje výstup video signálů 12bit/ 10bit, když je připojený televizor kompatibilní s funkcí Deep Colour.

[Off]: Vyberte tuto možnost, když je obraz nestabilní nebo barvy vypadají nepřirozeně.

#### ■ **[IP Content NR]**

[Auto] / [Strong] / [Medium] / [Mild]: Upraví kvalitu obrazu u internetového obsahu. [Off]: Vypne tuto funkci.

#### x **[3D Output Setting]**

[Auto]: Běžně zvolte toto nastavení. [Off]: Tuto možnost vyberte, aby se veškerý obsah zobrazoval ve 2D, nebo pokud si chcete vychutnat výstup 4K pomocí obsahu 3D.

#### ■ **[TV Screen Size Setting for 3D]**

Nastavuje velikost obrazovky pro váš televizor kompatibilní s technologií 3D.

#### $\blacksquare$  **[TV Type]**

[16:9]: Tuto možnost vyberte, pokud připojujete širokoúhlý televizor nebo televizor s funkcí širokoúhlého režimu. [4:3]: Tuto možnost vyberte, pokud připojujete televizor s poměrem stran 4:3 nebo televizor bez funkce širokoúhlého režimu.

#### x **[Screen Format]**

[Full]: Tuto možnost vyberte, pokud připojujete televizor s funkcí širokoúhlého režimu. Zobrazuje obsah s poměrem stran 4:3 v poměru 16:9 i na širokoúhlém televizoru. [Normal]: Mění velikost obrazu tak, aby odpovídal velikosti obrazovky s poměrem stran originálního obrazu.

#### x **[DVD Aspect Ratio]**

[Letter Box]: Zobrazí širokoúhlý obraz s černými pruhy v horní a dolní části. [Pan & Scan]: Zobrazí obraz plné výšky na celé obrazovce a s ořezanými okraji.

#### x **[Cinema Conversion Mode]**

[Auto]: Běžně zvolte toto nastavení. Přehrávač automaticky rozpozná, zda je materiál na bázi videa nebo filmu, a přepne na odpovídající způsob převodu. [Video]: Způsob převodu vhodný pro materiál na bázi videa bude vždy vybrán bez ohledu na materiál.

#### x **[Pause Mode]**

[Auto]: Běžně zvolte toto nastavení. Snímky zachycující dynamický pohyb se zobrazují bez rozmazání.

[Frame]: Zobrazuje statické snímky při vysokém rozlišení.

# <span id="page-20-5"></span><span id="page-20-0"></span> $\ket{\bullet}$  [Audio Settings]

### x **[Digital Audio Output]**

[Auto]: Běžně zvolte toto nastavení. Zajišťuje výstup audio signálů podle stavu připojených zařízení. [PCM]: Zajišťuje výstup signálů PCM z konektoru DIGITAL OUT (COAXIAL)/HDMI OUT. Zvolte, zda je nebo není výstup z připojeného zařízení.

#### x **[DSD Output Mode]**

[Auto]: Zajišťuje výstup signálu DSD z konektoru HDMI OUT při přehrávání souborů ve formátu Super Audio CD a DSD (pokud připojené zařízení rovněž podporuje DSD). Zajišťuje výstup signálu LPCM z konektoru HDMI OUT při přehrávání souborů ve formátu Super Audio CD a DSD (pokud připojené zařízení nepodporuje DSD).

[Off]: Zajišťuje výstup signálů PCM z konektoru HDMI OUT při přehrávání souborů ve formátu Super Audio CD a DSD.

#### <span id="page-20-4"></span> $\blacksquare$  [BD Secondary Audio]

[On]: Zajišťuje výstup získaný mícháním interaktivního a sekundárního zvuku s primárním zvukem.

[Off]: Zajišťuje výstup pouze primárního zvuku. Zvolením této možnosti zajistíte výstup signálů Bitstream (Dolby/DTS) do zesilovače AV (přijímače).

#### ö

Pokud si chcete vychutnat signály Bitstream (Dolby/DTS), nastavte možnost [BD Secondary Audio] na hodnotu [Off] a možnost [Digital Audio Output] na hodnotu [Auto].

#### x **[Digital Music Enhancer]**

[On]: Zvukový efekt nastavte při přehrávání obsahu z internetu nebo ze zařízení USB. [Off]/[Sound Bar Mode]: Vypne tuto funkci.

#### ■ **[DTS Neo:6]**

[Cinema]/[Music]: Provádí výstup simulovaného vícekanálového zvuku ze 2 kanálových zdrojů prostřednictvím konektoru HDMI OUT podle možností připojeného zařízení pomocí režimu [Cinema]/[Music].

[Off]: Provádí výstup zvuku s originálním počtem kanálů prostřednictvím konektoru HDMI OUT.

#### $\boldsymbol{c}$

Pokud je funkce [DTS Neo:6] nastavena na hodnotu [Cinema] nebo [Music], funkce [Digital Music Enhancer] nebude k dispozici.

#### x **[48kHz/96kHz/192kHz PCM]**

[48kHz]/[96kHz]/[192kHz]: Nastavuje vzorkovací frekvenci pro výstup signálů PCM z konektoru DIGITAL OUT (COAXIAL).

#### $\mathbf{A}$

Některá zařízení vzorkovací frekvenci [96kHz] a [192kHz] nepodporují.

#### x **[Audio DRC]**

[Auto]: Provádí přehrávání v dynamickém rozsahu specifikovaném diskem (pouze disky BD-ROM). Ostatní disky se přehrávají na úrovni [On].

[On]: Provádí přehrávání při standardní úrovni komprese.

[Off]: Nefunguje žádná komprese. Vytváří se dynamičtější zvuk.

#### x **[Downmix]**

[Surround]: Vytváří výstup zvukových signálů s prostorovými efekty. Tuto možnost vyberte při připojování zvukového zařízení, které podporuje technologii Dolby Surround (Pro Logic) nebo DTS Neo:6.

[Stereo]: Vytváří výstup zvukových signálů bez prostorových efektů. Tuto možnost vyberte při připojování zvukového zařízení, které nepodporuje technologii Dolby Surround (Pro Logic) nebo DTS Neo:6.

# <span id="page-20-6"></span><span id="page-20-1"></span>**C** [BD/DVD Viewing Settings]

#### x **[BD/DVD Menu Language]**

Vybírá výchozí jazyk nabídky pro disk Ultra HD Blu-ray/BD/DVD VIDEO.

Vyberte možnost [Select Language Code] a zadejte kód pro svůj jazyk, jak je uveden v seznamu ["Seznam kódů jazyků" \(strana 34\).](#page-33-1)

#### <span id="page-20-3"></span>x **[Audio Language]**

Vybírá výchozí jazyk zvuku pro disk Ultra HD Blu-ray/BD/DVD VIDEO.

Když vyberete položku [Original], nastaví se jazyk, který má na disku prioritu.

Vyberte možnost [Select Language Code] a zadejte kód pro svůj jazyk, jak je uveden v seznamu ["Seznam kódů jazyků" \(strana 34\).](#page-33-1)

#### <span id="page-20-2"></span>x **[Subtitle Language]**

Vybírá výchozí jazyk titulků pro disk Ultra HD Blu-ray/BD/DVD VIDEO.

Vyberte možnost [Select Language Code] a zadejte kód pro svůj jazyk, jak je uveden v seznamu ["Seznam kódů jazyků" \(strana 34\).](#page-33-1)

#### $\blacksquare$  [BD Hybrid Disc Playback Layer]

[BD]: Přehrává vrstvu BD. [DVD/CD]: Přehrává vrstvu DVD nebo CD.

#### $\blacksquare$  **<b>[BD** Internet Connection]

[Allow]: Umožňuje připojení k internetu z obsahu BD. [Do not allow]: Zakazuje připojení k internetu z obsahu BD.

#### x **[Delete BD Data]**

Maže data z paměti USB. Všechna data uložená ve složce buda se vymažou.

# <span id="page-21-0"></span>**TA** [Parental Control Settings]

#### x **[Password]**

Nastavuje nebo mění heslo funkce rodičovské kontroly. Heslo vám umožňuje nastavit omezení na přehrávání disků Ultra HD Blu-ray/BD/DVD VIDEO a videa na internetu. V případě potřeby můžete rozlišit úrovně omezení pro disky Ultra HD Blu-ray/ BD/DVD VIDEO a videa a internetu.

#### <span id="page-21-6"></span>x **[Parental Control Area Code]**

Přehrávání některých disků Ultra HD Blu-ray/ BD/DVD VIDEO nebo videí na internetu může být omezeno podle zeměpisné oblasti. Některé scény mohou být blokovány nebo nahrazeny jinými scénami. Podle pokynů na obrazovce zadejte své čtyřmístné heslo.

#### x **[BD Parental Control] / [DVD Parental Control] / [Internet Video Parental Control]**

Nastavením rodičovské kontroly lze různé scény zablokovat nebo nahradit jinými scénami. Podle pokynů na obrazovce zadejte své čtyřmístné heslo.

#### x **[Internet Video Unrated]**

[Allow]: Povolí přehrávání nehodnocených videí z Internetu. [Block]: Zablokuje přehrávání nehodnocených videí z Internetu.

# <span id="page-21-1"></span>[Music Settings]

#### x **[Super Audio CD Playback Layer]**

[Super Audio CD]: Přehrává vrstvu Super Audio CD.

[CD]: Přehrává vrstvu CD.

#### x **[Super Audio CD Playback Channels]**

[DSD 2ch]: Přehrává oblast 2k. [DSD Multi]: Přehrává vícekanálovou oblast.

# <span id="page-21-4"></span><span id="page-21-2"></span>[System Settings]

#### x **[OSD Language]**

Vybírá jazyk zobrazení na obrazovce pro váš přehrávač.

#### <span id="page-21-5"></span>x **[HDMI Settings]**

Po připojení komponent Sony, které jsou kompatibilní s funkcemi HDMI s vysokorychlostním kabelem HDMI, se provoz zjednodušuje.

#### <span id="page-21-3"></span>**[Control for HDMI]**

[On]: K dispozici jsou následující funkce BRAVIA® Sync:

- One-Touch Play (Přehrávání jedním dotykem) – Vypnutí celého systému
- Sledování jazyka
- [Off]: Vypne tuto funkci.

#### Ö.

Podrobnosti najdete v příručce dodané s televizorem nebo komponentami. Funkce BRAVIA® Sync povolíte po připojení televizoru prostřednictvím zdířky HDMI OUT 1.

#### **[Linked to TV-off]**

[Valid]: Automaticky vypíná přehrávač, když připojený televizor přejde do pohotovostního režimu (BRAVIA® Sync). [Invalid]: Vypne tuto funkci.

#### x **[HDMI Audio Output]**

[Auto]: Provádí výstup zvukového signálu prostřednictvím konektoru HDMI OUT 2, pokud je připojen k zařízení a toto zařízení je zapnuté. Jinak provádí výstup zvukového signálu prostřednictvím konektoru HDMI OUT 1. [HDMI1]: Provádí výstup zvukového signálu prostřednictvím konektoru HDMI OUT 1. [HDMI2]: Provádí výstup zvukového signálu prostřednictvím konektoru HDMI OUT 2.

#### $\blacksquare$  [Auto Standby]

[On]: Automaticky se vrátí do pohotovostního režimu, pokud déle než 20 minut nedojde ke stisknutí žádného tlačítka. [Off]: Vypne tuto funkci.

#### x **[Auto Display]**

[On]: Automaticky na obrazovce zobrazí informace při změně sledovaných titulů, režimů obrazu, audio signálů atd. [Off]: Zobrazí informace, jen když stisknete tlačítko DISPLAY.

#### $\blacksquare$  [Software Update Notification]

[On]: Nastaví přehrávač tak, že vás bude informovat o novější verzi softwaru [\(strana 19\).](#page-18-2) [Off]: Vypne tuto funkci.

#### $\blacksquare$  [Device Name]

Zobrazuje název přehrávače. Název přehrávače je možné změnit.

#### x **[System Information]**

Zobrazuje informace o verzi softwaru a adresu MAC.

#### **■ [Software License Information]**

Zobrazuje informace o licenci softwaru.

# <span id="page-22-3"></span><span id="page-22-0"></span>[Network Settings]

#### $\blacksquare$  **[Internet Settings]**

Nejprve připojte přehrávač k síti. Podrobnosti najdete v části "Krok 2: Síťové připojení" [\(strana 13\).](#page-12-3)

[Wired Setup]: Vyberte tuto možnost, pokud se připojujete k širokopásmovému routeru pomocí LAN kabelu.

[Wireless Setup]: Tuto možnost zvolte, když k bezdrátovému připojení k síti používáte bezdrátovou síť LAN, která je zabudovaná do přehrávače.

#### ٠ö

Další podrobnosti naleznete na následujících webových stránkách a v obsahu častých dotazů: www.sony.eu/support

#### ■ **[Network Connection Status]**

Zobrazí aktuální stav sítě.

#### **■ [Network Connection Diagnostics]**

Zkontrolujte řádné fungování sítě spuštěním diagnostiky sítě.

#### <span id="page-22-2"></span> $\blacksquare$  [Screen mirroring RF Setting]

[Auto]: Nastavuje automaticky kanálové pásmo RF (rádiová frekvence) pro připojení zrcadlení obrazovky. [CH 1]/[CH 6]/[CH 11]: Nastaví jako prioritu CH 1/CH 6/CH 11.

#### $\blacksquare$  **[Connection Server Settings]**

Nastaví, zda má nebo nemá být zobrazen připojený server.

#### **■ [Auto Home Network Access Permission]**

[On]: Povolí automatický přístup k nově detekovanému produktu kompatibilnímu s ovladačem domácí sítě. [Off]: Vypne tuto funkci.

#### $\blacksquare$  [Home Network Access Control]

Zobrazí seznam produktů kompatibilních s ovládacím zařízením sítě Home Network a nastaví, zda mají být přijímány příkazy z ovládacích zařízení v seznamu.

#### x **[Registered Remote Devices]**

Zobrazí seznam vašich zaregistrovaných vzdálených zařízení.

#### ■ **[Remote Start]**

[On]: Umožňuje zapnout přehrávač pomocí zařízení připojeného prostřednictvím sítě. [Off]: Vypne tuto funkci.

#### $\boldsymbol{c}$

Nastavte možnost [Remote Start] na hodnotu [On] a vypnutím přehrávače aktivujte pohotovostní režim sítě [\(strana 31\).](#page-30-1)

# <span id="page-22-1"></span> $\begin{bmatrix} 1 & 2 & 3 \\ 1 & 2 & 3 \end{bmatrix}$  [Easy Setup]

Viz "Krok 3: Snadné nastavení" [\(strana 14\).](#page-13-4)

# <span id="page-23-0"></span><sup>1</sup> [Resetting]

#### $\blacksquare$  [Reset to Factory Default Settings]

Resetuje nastavení přehrávače na tovární hodnoty výběrem skupiny nastavení. Všechna nastavení v dané skupině se obnoví.

#### x **[Initialise Personal Information]**

Smaže vaše osobní informace uložené v přehrávači.

### $\boldsymbol{\omega}$

Pokud se jednotky zbavíte, předáte ji dále nebo prodáte, smažte z bezpečnostních důvodů všechny osobní informace. Provádějte prosím příslušná opatření, jako je například odhlášení po použití síťové služby.

# <span id="page-24-4"></span><span id="page-24-1"></span><span id="page-24-0"></span>Odstraňování problémů

Pokud se při používání přehrávače setkáte s problémem, pokuste se jej před podáním žádosti o opravu vyřešit pomocí tohoto průvodce řešením problémů. Pokud problém dále přetrvává, obraťte se na nejbližšího prodejce společnosti Sony.

#### <span id="page-24-2"></span>Obraz

#### **Žádný obraz nebo se nezobrazuje správně.**

- Zkontrolujte, zda jsou všechny kabely bezpečně připojeny [\(strana 11\)](#page-10-2).
- Na televizoru přepněte vstup zdroje tak, aby se zobrazoval signál z přehrávače.
- $\bullet$  Stisknutím tlačítka  $\blacksquare$  (zastavit), HOME a poté tlačítka POP UP/MENU na dálkovém ovladači resetujte [Output Video Resolution] na nejnižší možné rozlišení.
- Zkuste následující: 1Přehrávač vypněte a zase zapněte. 2Vypněte připojené zařízení a opět jej zapněte. 3Odpojte a poté znovu připojte kabel HDMI.
- Konektor HDMI OUT je připojen k zařízení DVI, které nepodporuje technologii ochrany autorských práv.
- Zkontrolujte nastavení [Output Video Resolution] v nabídce [Screen Settings] [\(strana 19\).](#page-18-5)
- U obsahu disků Ultra HD Blu-ray/BD-ROM/ DVD-ROM/datového obsahu/obsahu sítě zkontrolujte nastavení [24p Output] v nabídce [Screen Settings] [\(strana 19\)](#page-18-4).
- U výstupu v rozlišení 4K se ujistěte, že je přehrávač připojen k displeji s technologií 4K, který podporuje vstup HDMI s technologií HDCP2.2 pomocí vysokorychlostního kabelu Premium HDMI nebo vysokorychlostního kabelu HDMI, který podporuje šířku pásma 18 Gb/s [\(strana 11\)](#page-10-3).

#### **Při připojení ke konektoru HDMI OUT se jazyk na obrazovce automaticky přepne.**

• Když je možnost [Control for HDMI] v nabídce [HDMI Settings] nastavena na hodnotu [On] [\(strana 22\),](#page-21-3) jazyk na obrazovce se automaticky přepne podle nastavení jazyka připojeného televizoru (pokud změníte nastavení na televizoru apod.).

#### <span id="page-24-3"></span>Zvuk

#### **Žádný zvuk nebo zvuk nemá správný výstup.**

- Zkontrolujte, zda jsou všechny kabely bezpečně připojeny [\(strana 12\)](#page-11-1).
- Přepněte vstup na zdroj na zesilovači AV (přijímači) tak, aby měly zvukové signály přehrávače výstup ze zesilovače AV (přijímače).
- Pokud zvukový signál neprochází konektorem DIGITAL OUT (COAXIAL)/HDMI OUT, zkontrolujte nastavení zvuku [\(strana 21\).](#page-20-5)
- U připojení HDMI vyzkoušejte následující postup: 1Přehrávač vypněte a zase zapněte. 2Vypněte připojené zařízení a opět jej zapněte. 3Odpojte a poté znovu připojte kabel HDMI.
- U připojení HDMI: pokud je přehrávač připojen k televizoru prostřednictvím zesilovače AV (přijímače), zkuste kabel HDMI připojit přímo k televizoru. Nahlédněte také do návodu dodaného se zesilovačem AV (přijímačem).
- K zařízení DVI je připojen konektor HDMI OUT (zdířky DVI nepřijímají zvukové signály).
- Zařízení připojené ke konektoru HDMI OUT nepodporuje zvukový formát přehrávače. Zkontrolujte nastavení zvuku [\(strana 21\).](#page-20-5)
- Zkontrolujte nastavení [HDMI Audio Output] v nabídce [System Settings] [\(strana 22\).](#page-21-4)

#### **Formáty HD Audio (Dolby Digital Plus, Dolby TrueHD, DTS-HD High Resolution Audio, DTS-HD Master Audio, Dolby Atmos a DTS:X) nejsou pro signál bitstream výstupní.**

- V nabídce [Audio Settings] nastavte položku [BD Secondary Audio] na [Off] [\(strana 21\).](#page-20-4)
- Zkontrolujte, zda je zesilovač AV (přijímač) kompatibilní s jednotlivými zvukovými formáty HD.

#### **Není výstup interaktivního zvuku.**

• V nabídce [Audio Settings] nastavte položku [BD Secondary Audio] na [On] [\(strana 21\)](#page-20-4).

**Na obrazovce se při přehrávání disku zobrazí kód zprávy 3 [Audio outputs temporarily muted. Do not adjust the playback volume. The content being played is protected by Cinavia and is not authorized for playback on this device. For more information, see http://www.cinavia.com. Message Code 3.].**

• Zvuková stopa videa, které přehráváte, obsahuje kód Cinavia, který znamená, že se jedná o neautorizovanou kopii profesionálně vytvořeného obsahu [\(strana 33\).](#page-32-0)

#### <span id="page-25-0"></span>Disk

#### **Disk se nepřehrává.**

- Disk je znečištěný nebo zkosený.
- Disk je vzhůru nohama. Vložte disk tak, aby přehrávaná strana směřovala dolů.
- Disk je ve formátu, který tento přehrávač nedokáže přehrát [\(strana 28\)](#page-27-2).
- Přehrávač nedokáže přehrát nahraný disk, který není správně ukončen nebo není ve formátu Mastered.
- Kód regionu na disku BD/DVD neodpovídá vašemu přehrávači.

#### <span id="page-25-1"></span>Zařízení USB

#### **Přehrávač nerozpozná zařízení USB připojené k přehrávači.**

- Ujistěte se, že je zařízení USB bezpečně připojeno ke konektoru USB.
- Zkontrolujte, zda nejsou zařízení USB nebo kabel USB poškozeny.
- Zkontrolujte, zda je zařízení USB zapnuto.
- Pokud je zařízení USB připojeno pomocí rozbočovače USB, připojte zařízení USB přímo k přehrávači.

#### <span id="page-25-2"></span>Streamování z internetu

#### **Obraz nebo zvuk jsou špatné / některé programy jsou zobrazeny s nízkými detaily, zejména při přehrávání rychlých nebo tmavých scén.**

• Kvalitu obrazu/zvuku lze zlepšit změnou rychlosti připojení. Doporučená rychlost připojení je alespoň 2,5 Mb/s pro video ve standardním rozlišení, 10 Mb/s pro video ve vysokém rozlišení a nejméně 25 Mb/s pro video v rozlišení Ultra HD (v závislosti na poskytovateli služeb).

#### **Během streamování z internetu není k dispozici nabídka možností.**

• Během streamování z internetu není nabídka možností dostupná.

#### <span id="page-25-3"></span>Síťové připojení

#### **Přehrávač se nemůže připojit k síti.**

• Zkontrolujte síťové připojení [\(strana 13\)](#page-12-3) a nastavení sítě [\(strana 23\).](#page-22-3)

#### **Počítač se nemůže připojit k internetu po použití funkce [Wi-Fi® Protected Setup™ (WPS)].**

• Bezdrátové nastavení routeru se může automaticky změnit, pokud použijete funkci Wi-Fi Protected Setup před úpravou nastavení routeru. V takovém případě příslušným způsobem změňte bezdrátové nastavení vašeho PC.

#### **Nemůžete přehrávač připojit k routeru bezdrátové sítě LAN.**

- Zkontrolujte, zda je router bezdrátové sítě LAN zapnutý.
- Přesuňte přehrávač a router bezdrátové sítě LAN blíže k sobě.
- Odstraňte přehrávač z blízkosti zařízení, která využívají frekvenční pásmo 2,4 GHz, jako například mikrovlnné trouby, zařízení Bluetooth® nebo digitální bezdrátová zařízení, nebo tato zařízení vypněte.

#### **Požadovaný bezdrátový router se nezobrazuje v seznamu bezdrátových sítí.**

• Stisknutím tlačítka RETURN se vraťte na předchozí obrazovku a vyzkoušejte nastavení bezdrátové sítě znovu. Pokud požadovaný bezdrátový router stále není rozpoznán, zvolením možnosti [New connection registration] (Registrace nového připojení) proveďte [Manual registration] (Manuální registraci).

#### **Při zapnutí přehrávače se na obrazovce objeví zpráva [A new software version is available. Please go to the "Setup" section of the menu and select "Software Update" to perform the update.].**

• Informace o aktualizaci softwaru přehrávače na novější verzi najdete v části [\[Software Update\] \(strana 19\)](#page-18-6).

#### <span id="page-26-0"></span>**Funkce [Control for HDMI] nefunguje správně (BRAVIA® Sync).**

- Zkontrolujte, zda je váš televizor připojen prostřednictvím konektoru HDMI OUT 1.
- Ověřte, že možnost [Control for HDMI] v nabídce [HDMI Settings] je nastavena na [On] [\(strana 22\).](#page-21-3)
- Pokud změníte připojení HDMI, vypněte a znovu zapněte přehrávač.
- Pokud dojde k chybě napájení, nastavte možnost [Control for HDMI] v nabídce [HDMI Settings] na hodnotu [Off] a poté nastavte možnost [Control for HDMI] v nabídce [HDMI Settings] na hodnotu [On] [\(strana 22\).](#page-21-3)
- Zkontrolujte následující a přečtěte si návod k obsluze dodaný s komponentou.
	- připojená komponenta je kompatibilní s funkcí [Control for HDMI].
	- nastavení připojené komponenty pro funkci [Control for HDMI] je správné.
- Když připojíte přehrávač k televizoru prostřednictvím zesilovače AV (přijímače),
	- pokud není zesilovač AV (přijímač) kompatibilní s funkcí [Control for HDMI], možná nebudete moci televizor z přehrávače ovládat.
	- pokud změníte připojení HDMI, odpojíte a znovu připojíte napájecí kabel AC, nebo dojde k chybě napájení, vyzkoušejte následující postup: 1Přepněte vstup zdroje na zesilovači AV (přijímači) tak, aby se na obrazovce televizoru objevil obraz z přehrávače. 2Nastavte možnost [Control for HDMI] v nabídce [HDMI Settings] na hodnotu [Off] a poté nastavte možnost [Control for HDMI] v nabídce [HDMI Settings] na hodnotu [On] [\(strana 22\).](#page-21-3) Nahlédněte do návodu dodaného se zesilovačem AV (přijímačem).

#### **Funkce vypnutí systému nefunguje (BRAVIA® Sync).**

• Zkontrolujte, zda jsou možnosti [Control for HDMI] a [Linked to TV-off] v nabídce [HDMI Settings] nastaveny na hodnotu [On] a [Valid] [\(strana 22\)](#page-21-5).

#### <span id="page-26-1"></span>**Přehrávání nezačíná na začátku obsahu.**

• Stiskněte tlačítko OPTIONS a vyberte možnost [Play from start].

#### **Přehrávání se nespouští z bodu, na kterém jste ho naposledy zastavili.**

- V závislosti na disku může dojít ke smazání bodu pokračování z paměti, když
	- otevřete zásuvku na disk,
	- odpojíte zařízení USB,
	- přehrajete jiný obsah,
	- vypnete přehrávač.

#### **Při přehrávání disku se na obrazovce objeví Kód zprávy 1 [Playback stopped. The content being played is protected by Cinavia and is not authorized for playback on this device. For more information, see http://www.cinavia.com. Message Code 1.].**

• Zvuková stopa videa, které přehráváte, obsahuje kód Cinavia, který znamená, že je určeno pouze k prezentaci za použití profesionálního vybavení a není autorizováno pro uživatelské přehrávání [\(strana 33\)](#page-32-0).

#### **Zásuvka na disk se neotvírá a disk nemůžete vyjmout ani po stisknutí tlačítka ≜ (otevřít/zavřít).**

- Když je přehrávač zapnutý, stiskněte tlačítko ■ (zastavit), HOME a poté tlačítko TOP MENU na dálkovém ovladači, abyste zásuvku odemkli a deaktivovali rodičovský zámek [\(strana 10\).](#page-9-1)
- Zkuste následující: 1Vypněte přehrávač a odpojte napájecí kabel AC. 2Napájecí kabel AC znovu připojte a současně stiskněte tlačítko ▲ (otevřít/zavřít) na přehrávači. 3Držte stisknuté tlačítko  $\triangle$  (otevřít/zavřít) na přehrávači, dokud se zásuvka neotevře. 4Vyjměte disk.
- Zásuvka na disk nebude reagovat během streamování ze sítě (např. Netflix) i po stisknutí tlačítka 
e (otevřít/zavřít).

#### **Po stisknutí tlačítka ▲ (otevřít/zavřít) se na obrazovce objeví zpráva [[EJECT] Key is currently unavailable.].**

• Obraťte se na nejbližšího prodejce společnosti Sony nebo místní autorizovaný servis společnosti Sony.

#### **Přehrávač nereaguje na žádné tlačítko.**

• Uvnitř přehrávače došlo ke kondenzaci vlhkosti [\(strana 4\)](#page-3-1).

# <span id="page-27-1"></span><span id="page-27-0"></span>Disky, které lze přehrát

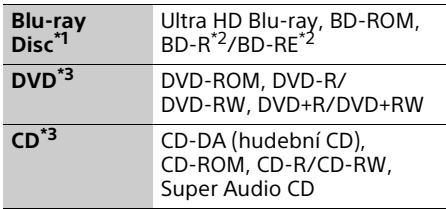

- Protože technické parametry disků Blu-ray Disc jsou nové a vyvíjejí se, některé disky nemusí být možné přehrát v závislosti na typu a verzi. Zvukový výstup se liší podle zdroje, připojeného konektoru výstupu a zvolených
- zvukových nastavení.<br><sup>\*2</sup> BD-RE: Ver.2.1, BD-R: Ver.1.1, 1.2, 1.3 včetně typu s organickým pigmentem BD-R (typ LTH). Disky BD-R nahrané v počítači nelze přehrávat,
- pokud je možný záznam postscriptů. \*3 Disk CD nebo DVD se nebude přehrávat, pokud nebude správně ukončen nebo pokud disk nebude ve formátu Mastered. Další informace naleznete v návodu k obsluze dodaném se záznamovým zařízením.

#### <span id="page-27-2"></span>**Disky, které** nelze přehrát

- disky BD s kazetou
- disky BDXL
- disky DVD-RAM
- disky HD DVD
- disky PHOTO CD
- datové části disků CD-Extra
- disky Super VCD
- disky DVD AUDIO
- strana se zvukovým materiálem na discích DualDisc

#### Poznámka ohledně disků

Tento produkt slouží k přehrávání disků, které odpovídají standardu kompaktních disků (CD). Disky DualDisc a některé hudební disky zakódované pomocí technologií s ochranou autorských práv neodpovídají standardu kompaktních disků (CD), a proto je možné, že tyto disky nebude možné v tomto produktu přehrát.

#### Poznámka k postupům přehrávání v rozlišení Ultra HD Blu-ray/BD/DVD

Některé postupy přehrávání disků v rozlišení Ultra HD Blu-ray/BD/DVD v rozlišení Ultra HD mohou být záměrně nastaveny výrobci softwaru. Vzhledem k tomu, že tento přehrávač přehrává disky Blu-ray/BD/DVD v rozlišení Ultra HD podle toho, jaký obsah disku výrobci softwaru vytvořili, některé funkce přehrávání nemusí být dostupné.

#### Poznámka ohledně disků Ultra HD Blu-ray/ BD/DVD s dvojitou vrstvou a Ultra HD Blu-ray s trojitou vrstvou

Přehrávané obrazy a zvuk mohou být náhle přerušeny při přepnutí vrstev.

#### Kód regionu (pouze disky BD/DVD VIDEO)

Váš přehrávač má na zadní straně jednotky vytištěn kód regionu a bude přehrávat pouze disky BD/DVD VIDEO označené stejnými kódy regionů nebo **(@)**.

# <span id="page-28-1"></span><span id="page-28-0"></span>Typy souborů, které lze přehrávat

### Přehrávač

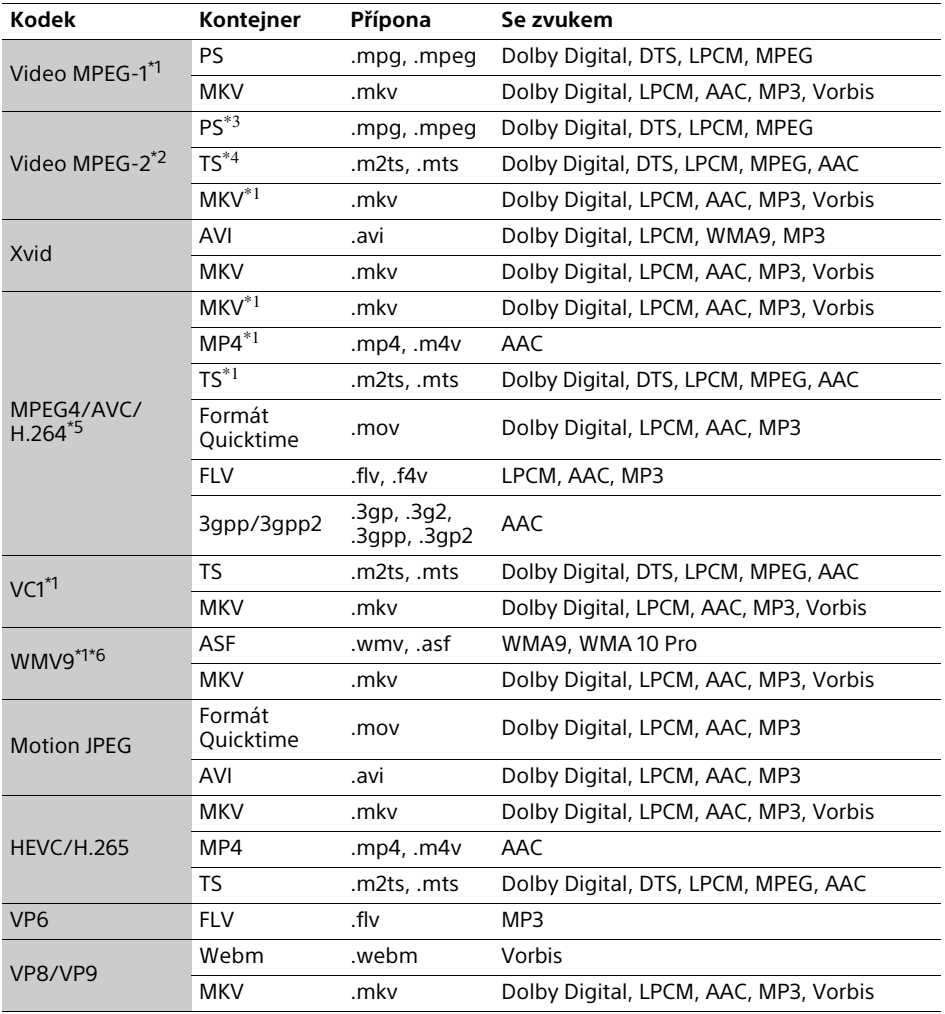

### **Format**

AVCHD (Ver.2.0)\*1\*7\*8\*9

#### Hudba

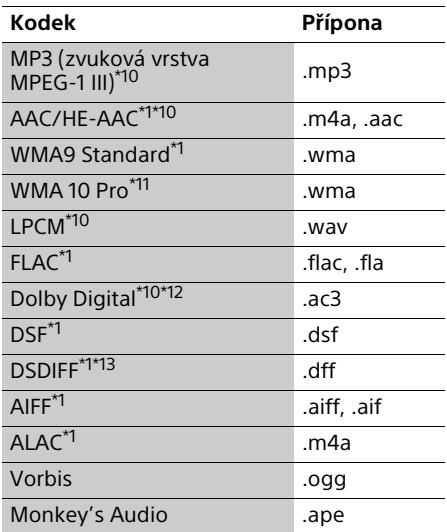

#### Snímky

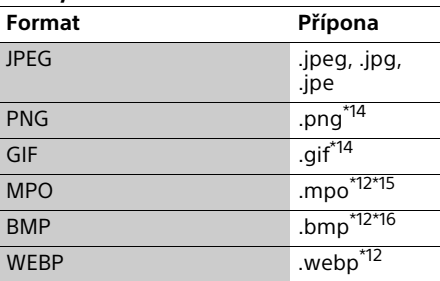

Přehrávač nemusí přehrát tento formát

- souborů na serveru domácí sítě. \*2 Přehrávač ze serveru domácí sítě přehrává pouze video soubory, které mají standardní
- definici obsahu.<br><sup>\*3</sup> Přehrávač na serveru domácí sítě nepřehraje
- formát souborů DTS. \*4 Přehrávač dokáže na serveru domácí sítě
- přehrát pouze formát souborů Dolby Digital. \*5 Přehrávač může podporovat AVC až do úrovně 4.1. \*6 Přehrávač může podporovat WMV9 až do
- 
- úrovně Advance Profile. \*7 Přehrávač může podporovat snímkovou
- frekvenci až do 60 sn./s \*8 Přehrávač přehrává soubory formátu AVCHD, které jsou zaznamenány pomocí digitální videokamery a podobných zařízení. Disk se soubory ve formátu AVCHD lze přehrát pouze v
- případě, že záznam na disk byl řádně ukončen. \*9 Přehrávač dokáže přehrávat formát AVCHD 3D.
- \*10 Přehrávač dokáže přehrát soubory ve formátu ".mka". Tento soubor nelze přehrát na serveru
- domácí sítě.<br><sup>\*11</sup> Přehrávač nepřehrává soubory kódované v
- bezeztrátovém formátu.<br><sup>\*12</sup> Přehrávač nepřehraje tento formát souborů
- na serveru domácí sítě.<br>\*<sup>13</sup> Přehrávač nepřehrává soubory kódované
- pomocí DST.<br>\*14 Přehrávač nepřehrává animované soubory
- PNG nebo GIF.<br><sup>\*15</sup> Pro soubory MPO jiné než 3D se zobrazuje
- klíčový snímek nebo první snímek.<br><sup>\*16</sup> Přehrávač nepodporuje 16bitové soubory BMP.

#### $\mathbf{A}$

- V závislosti na formátu souborů, kódování, způsobu záznamu nebo stavu serveru domácí sítě nemusí být možné přehrát některé soubory.
- Některé soubory upravované pomocí počítače se nemusí přehrát.
- U některých souborů nemusí být možné použít funkci pro rychlý posun vpřed/vzad.
- Přehrávač nepřehrává kódované soubory, například s technologií DRM.
- Přehrávač dokáže na discích BD, DVD, CD a na zařízeních USB rozpoznat následující soubory či složky:
	- složky až do 9. úrovně, včetně kořenové složky.
	- až 500 souborů/složek v jedné úrovni.
- Přehrávač dokáže rozpoznat následující soubory nebo složky uložené na serveru domácí sítě: – složky až do 19. úrovně.
	- až 999 souborů/složek v jedné úrovni.
- Přehrávač může podporovat snímkovou frekvenci:
	- do 60 sn./s pouze pro formát AVCHD (MPEG4/AVC).
	- do 30 sn./s pro ostatní video kodeky.
- Přehrávač může podporovat rychlost přenosu videa až do 40 Mb/s.
- Některá zařízení USB nemusí s tímto přehrávačem fungovat.
- Přehrávač dokáže rozpoznat zařízení třídy MSC (Mass Storage Class), například flash paměť nebo pevný disk, dále zařízení třídy SICD (Still Image Capture Devices) a klávesnici se 101 klávesami.
- Přehrávač nemusí plynule přehrávat soubory videa a zvukové soubory s vysokou vzorkovací frekvencí na discích DATA CD. Takové soubory se doporučuje přehrávat pomocí disků DATA DVD nebo DATA BD.

# <span id="page-30-0"></span>Specifikace

Specifikace a design se mohou změnit bez předchozího upozornění.

#### Systém

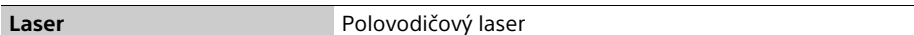

### Vstupy a výstupy

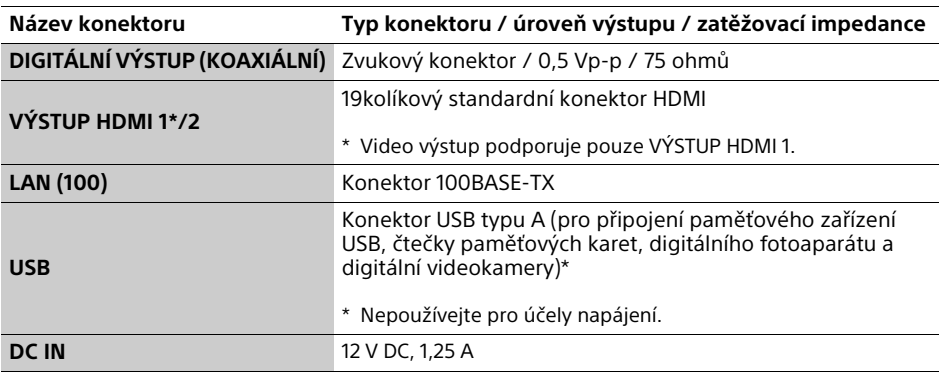

### Bezdrátová síť

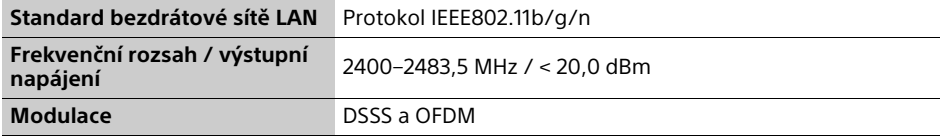

### Obecné

<span id="page-30-1"></span>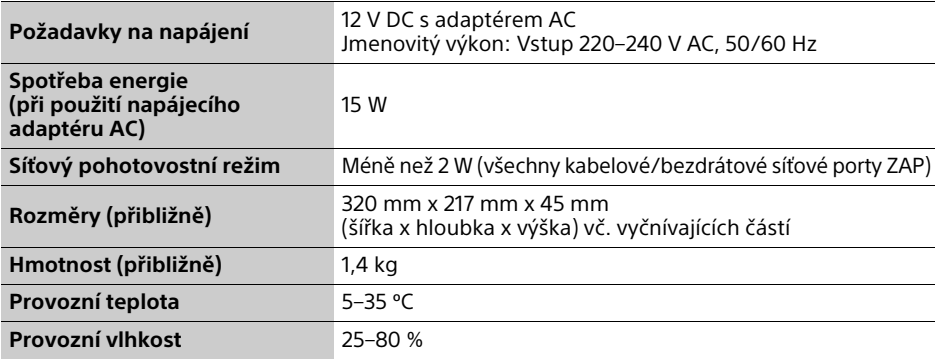

### <span id="page-31-0"></span>Autorská práva a ochranné známky

- Oracle a Java jsou registrované ochranné známky společnosti Oracle a/nebo jejích přidružených společností. Ostatní názvy mohou být ochranné známky příslušných vlastníků.
- Vyrobeno na základě licence společnosti Dolby Laboratories. Dolby, Dolby Audio a symbol dvojitého písmene D jsou ochrannými známkami společnosti Dolby Laboratories.
- Informace o patentech DTS naleznete na adrese http://patents.dts.com. Vyrobeno v licenci společnosti DTS Licensing Limited. DTS, DTS-HD, Symbol a DTS spolu se Symbolem jsou registrované ochranné známky a DTS-HD Master Audio je ochranná známka společnosti DTS, Inc. © DTS, Inc. Všechna práva vyhrazena.
- Termíny HDMI®, High-Definition Multimedia Interface, vysokorychlostní kabel Premium HDMI a logo HDMI jsou ochrannými známkami nebo registrovanými ochrannými známkami společnosti HDMI Licensing LLC v USA a dalších zemích.
- Slovní značky a loga Blu-ray Disc™, Blu-ray™, BD-Live™, BONUSVIEW™ a Ultra HD Blu-ray™ jsou ochranné známky společnosti Blu-ray Disc Association.
- Blu-ray 3D™ a logo Blu-ray 3D™ jsou ochranné známky společnosti Blu-ray Disc Association.
- "Logo DVD" je ochranná známka společnosti DVD Format/Logo Licensing Corporation.
- Loga "DVD+RW", "DVD-RW", "DVD+R", "DVD-R", "DVD VIDEO", "Super Audio CD" a "CD" jsou ochranné známky.
- "BRAVIA" je ochrannou známkou společnosti Sony Corporation.
- Technologie kódování zvuku MPEG Layer-3 a patenty jsou licencovány od společnosti Fraunhofer IIS a Thomson.
- Součástí tohoto produktu je patentovaná technologie licencovaná společností Verance Corporation a chráněná americkým patentem 7 369 677 a dalšími americkými a celosvětovými patenty vydanými i čekajícími i autorským právem a ochranou obchodního tajemství pro určité aspekty takové technologie. Cinavia je obchodní známka společnosti Verance Corporation. Copyright 2004–2010 Verance Corporation. Všechna práva vyhrazena společností Verance. Zpětný rozbor nebo demontáž jsou zakázány.

• Windows Media® je registrovanou ochrannou známkou nebo ochrannou známkou společnosti Microsoft Corporation ve Spojených státech a/nebo dalších zemích. Tento produkt je chráněn jistými právy duševního vlastnictví společnosti Microsoft Corporation. Je zakázáno používat nebo distribuovat tuto technologii mimo tento produkt bez příslušné licence společnosti Microsoft® nebo jejích oprávněných dceřiných společností.

Vlastníci obsahu chrání své duševní vlastnictví, včetně obsahu chráněného autorskými právy, pomocí technologie ochrany přístupu k obsahu Microsoft PlayReady™. Toto zařízení umožňuje pomocí technologie PlayReady přistupovat k obsahu chráněnému technologií PlayReady anebo WMDRM. Pokud nebude zařízení fungovat v souladu s omezeními platnými pro používání obsahu, mohou vlastníci obsahu vyžadovat po společnosti Microsoft zrušení funkce přehrávání obsahu chráněného pomocí technologie PlayReady. Toto zrušení nebude mít vliv na nechráněný obsah ani na obsah chráněný jinými technologiemi pro přístup k obsahu. Aby bylo možné přistupovat k jejich obsahu, mohou vlastníci obsahu vyžadovat provedení upgradu technologie PlayReady. Pokud tento upgrade odmítnete, nebudete moci přistupovat k obsahu, který vyžaduje provedení tohoto upgradu.

- Wi-Fi®, Wi-Fi Protected Access®, Wi-Fi Alliance® a Miracast® jsou registrované ochranné známky organizace Wi-Fi Alliance.
- Wi-Fi CERTIFIED™, WPA™, WPA2™, Wi-Fi Protected Setup™ a Wi-Fi CERTIFIED Miracast™ jsou ochranné známky organizace Wi-Fi Alliance.
- Logo Wi-Fi CERTIFIED je certifikační značkou organizace Wi-Fi Alliance.
- Identifikační známka Wi-Fi Protected Setup je certifikační značkou organizace Wi-Fi Alliance.
- Součástí tohoto produktu je software Spotify, který podléhá licencím třetích stran. Tyto licence jsou k dispozici na následujících stránkách\*: https://developer.spotify.com/esdk-thirdparty-licenses/

Označení Spotify a loga Spotify jsou ochrannými známkami společnosti Spotify Group\*.

- \*Tato funkce nemusí být v některých zemích nebo regionech dostupná.
- Opera® Devices SDK. Copyright 1995–2016 Opera TV AS. Všechna práva vyhrazena.
- Všechny ostatní ochranné známky jsou majetkem příslušných vlastníků.
- Ostatní názvy systémů a produktů jsou většinou ochranné známky nebo registrované ochranné známky výrobců. Značky ™ a ® nejsou v tomto dokumentu uváděny.

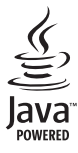

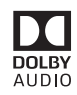

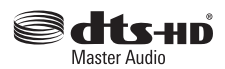

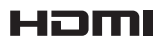

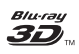

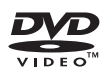

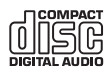

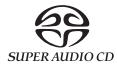

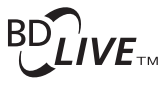

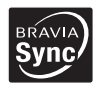

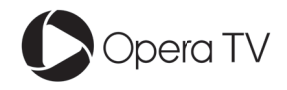

#### Ochrana proti kopírování

Upozorňujeme na systémy pokročilé ochrany obsahu, které využívají média Ultra HD Blu-ray™, Blu-ray Disc™ a DVD. Tyto systémy, zvané AACS (Advanced Access Content System) a CSS (Content Scramble System), mohou obsahovat některá omezení týkající se přehrávání, analogového výstupu a dalších podobných funkcí. Fungování tohoto produktu a uplatněná omezení se mohou lišit podle data zakoupení, protože řídicí panel AACS může v okamžiku nákupu převzít nebo změnit určitá pravidla omezení.

#### <span id="page-32-0"></span>Upozornění ohledně technologie Cinavia

Tento produkt využívá technologii Cinavia za účelem omezení použití neautorizovaných kopií určitých filmů a videí z komerční produkce a jejich soundtracků. Když je zaznamenáno použití neautorizované kopie, zobrazí se zpráva a přehrávání nebo kopírování bude přerušeno.

Podrobnější informace o technologii Cinavia poskytuje Spotřebitelské informační centrum Cinavia online na adrese http://www.cinavia.com. Pokud si chcete vyžádat další informace o technologii Cinavia poštou, zašlete pohlednici se svou poštovní adresou na adresu: Cinavia Consumer Information Center, P.O. Box 86851, San Diego, CA, 92138, USA.

#### Software License Information

Licenční smlouva s koncovým uživatelem (EULA) viz list LICENČNÍ SMLOUVA S KONCOVÝM UŽIVATELEM dodaný s tímto přehrávačem. **POUŽÍVÁNÍM PRODUKTU VYJADŘUJETE PŘIJETÍ TÉTO SMLOUVY.**

Pokud chcete získat podrobné informace o dalších softwarových licencích, vyberte možnost [Setup] a nahlédněte do části [Software License Information] v nabídce [System Settings]. Tento výrobek obsahuje software, který podléhá licenci GNU General Public License ("GPL") nebo GNU Lesser General Public License ("LGPL"). Tyto licence stanovují, že mají zákazníci právo získávat, upravovat a dále distribuovat zdrojový kód příslušného softwaru v souladu s podmínkami licence GPL nebo LGPL. Zdrojový kód softwaru použitého v tomto produktu podléhá licencím GPL a LGPL a je dostupný na Internetu. Za účelem stahování navštivte následující webové stránky: http://oss.sony.net/Products/Linux Upozorňujeme, že společnost Sony nemůže reagovat na žádné dotazy týkající se obsahu tohoto zdrojového kódu.

#### Zásady ochrany osobních údajů

Zásady ochrany osobních údajů naleznete v části [Privacy Policy] v nabídce možností u jednotlivých ikon síťových služeb.

Služby sítě, obsah a software tohoto produktu mohou podléhat samostatným podmínkám, které mohou být kdykoli změněny, přerušeny nebo ukončeny a mohou být zpoplatněny, vyžadovat registraci nebo informace o kreditní kartě.

### <span id="page-33-1"></span><span id="page-33-0"></span>Seznam kódů jazyků

Podrobnosti najdete v části [\[BD/DVD Viewing](#page-20-6)  [Settings\] \(strana 21\)](#page-20-6). Zápis názvů jazyků odpovídá standardu ISO 639: 1988 (E/F).

#### **Kód Jazyk**

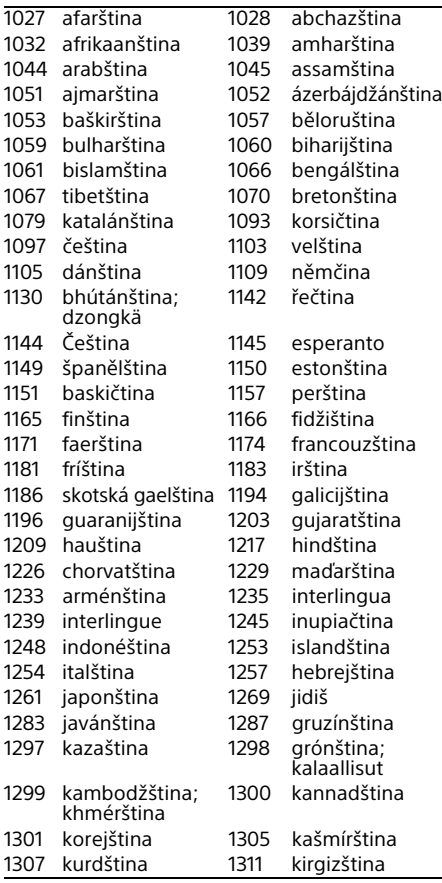

#### **Kód Jazyk**

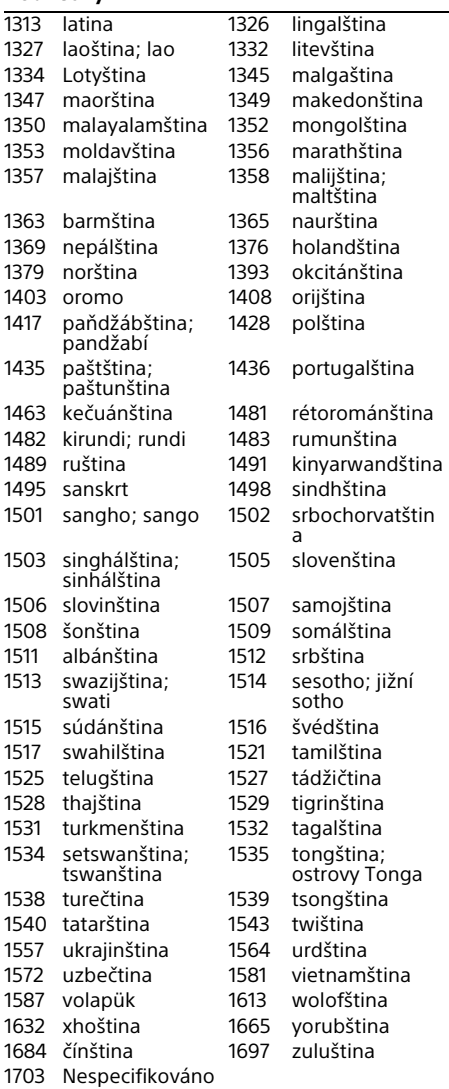

# <span id="page-34-0"></span>Kód oblasti rodičovské kontroly

Podrobnosti najdete v části [\[Parental Control](#page-21-6)  [Area Code\] \(strana 22\).](#page-21-6)

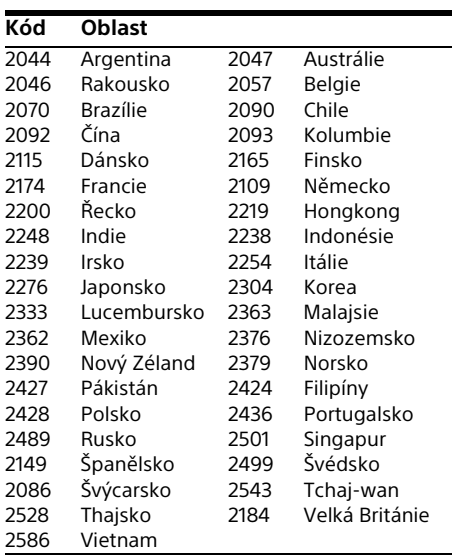

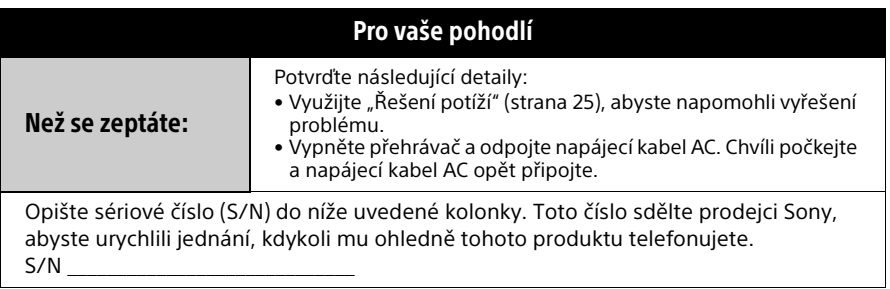

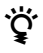

id Užitečné rady, tipy a informace o produktech a službách Sony najdete na adrese:<br>■ <www.sony.eu/myproducts/>

<http://www.sony.net/> © 2017 Sony Corporation Printed in Czech Republic

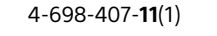

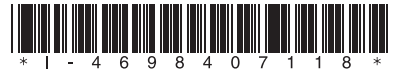